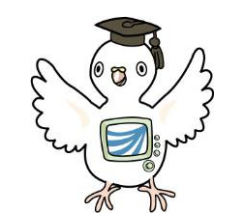

## 放送大学/東京多摩学習センター/入学者のつどい

教務ガイダンス

2024-04-01

1

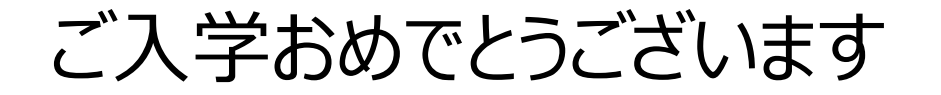

## このガイダンスでは、大学での学習にあたり必要な情報を 新入生の皆様にお伝えします。

使用する資料

# ●大学本部から郵送でお届けしている

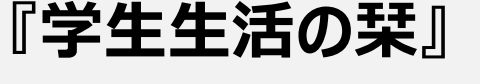

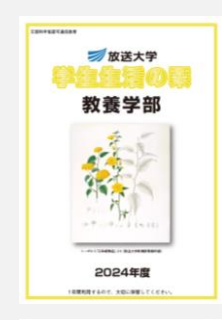

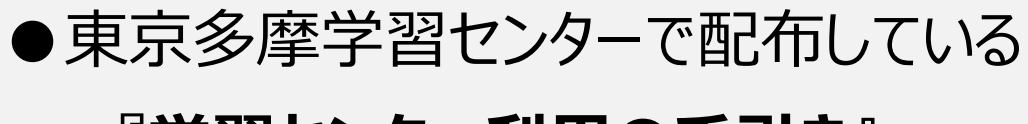

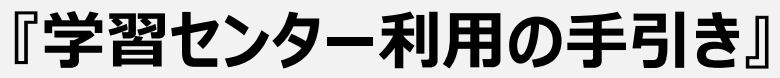

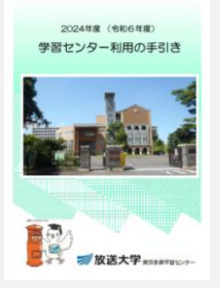

## 2つの資料はホームページからダウンロードできます

**『学生生活の栞』:**

**「放送大学ホームページ」**

https://www.ouj.ac.jp/for-students/

**『学習センター利用の手引き』: 「放送大学・東京多摩学習センターのホームページ」**

<https://www.sc.ouj.ac.jp/center/tama/>

放送大学のホームページとは別に 各学習センター毎の ホームページがあります。

**学習センターに関するご案内を 掲載しています。**

・学習センターの利用

- ・図書室・視聴学習室の利用
- ・センターで開講する 面接授業に関するご案内

・行事のことなど

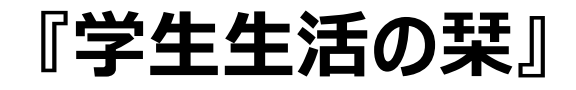

## ①**放送大学公式ホームページ**を開く 【在学生(WAKABA)】をクリックする

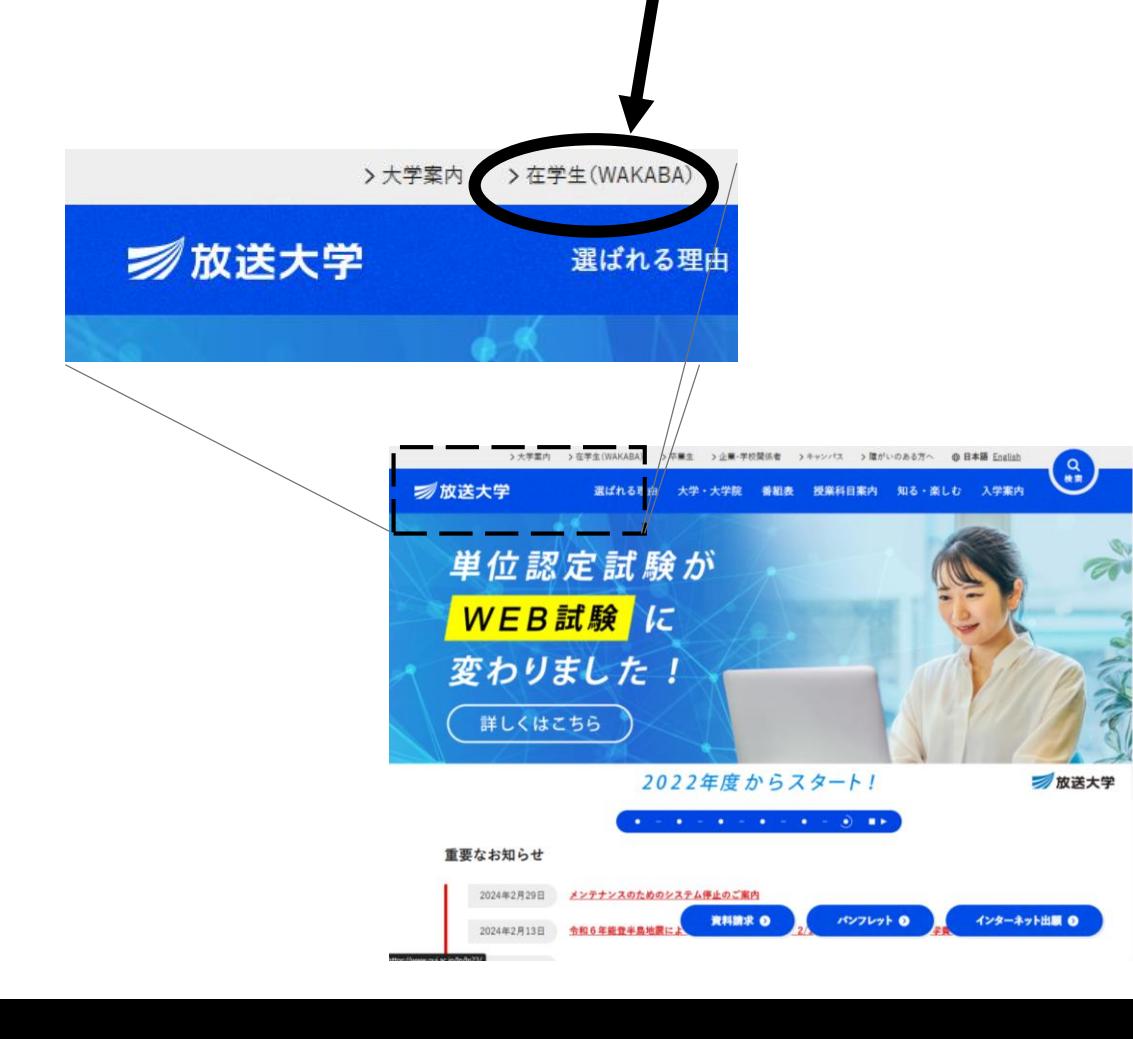

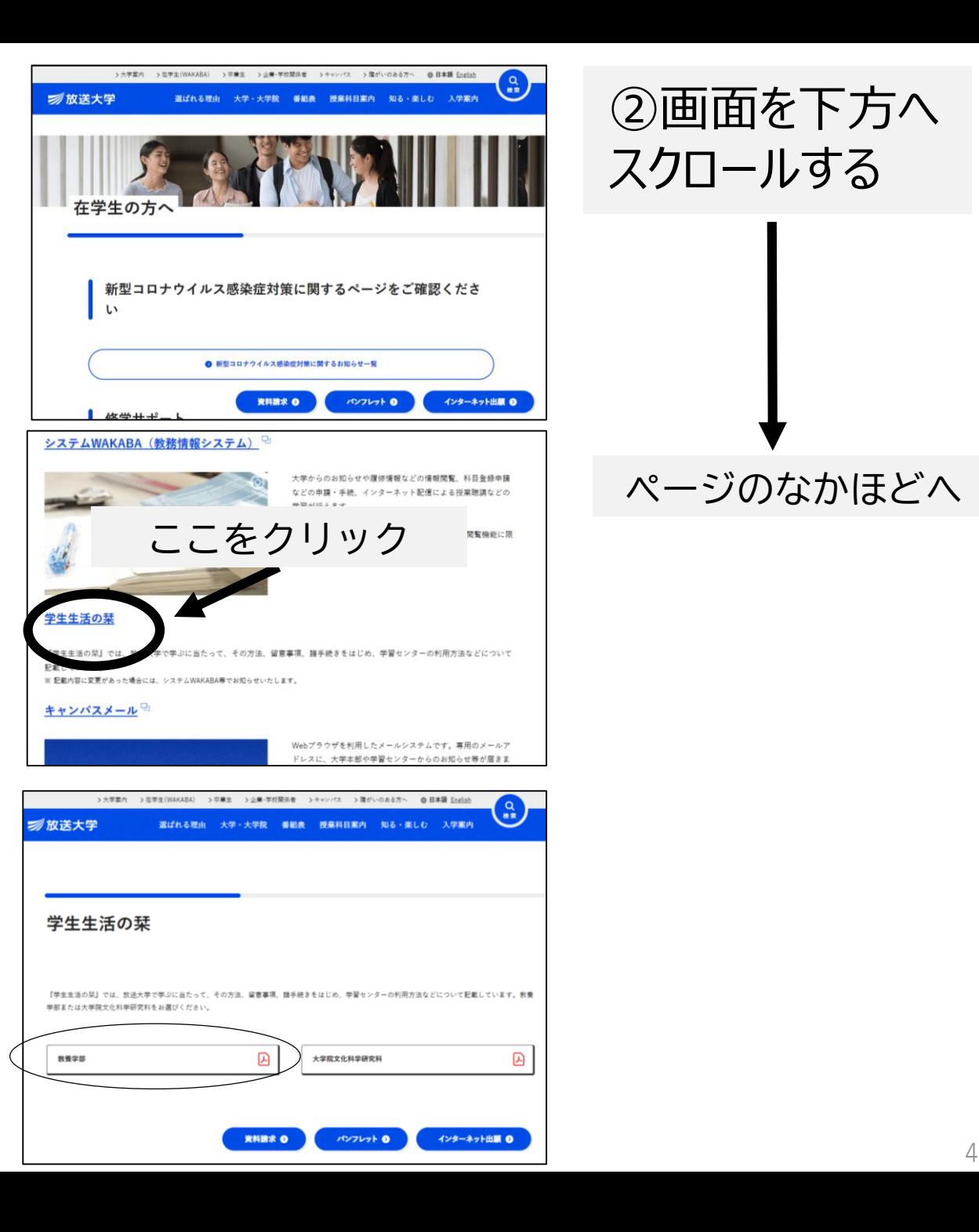

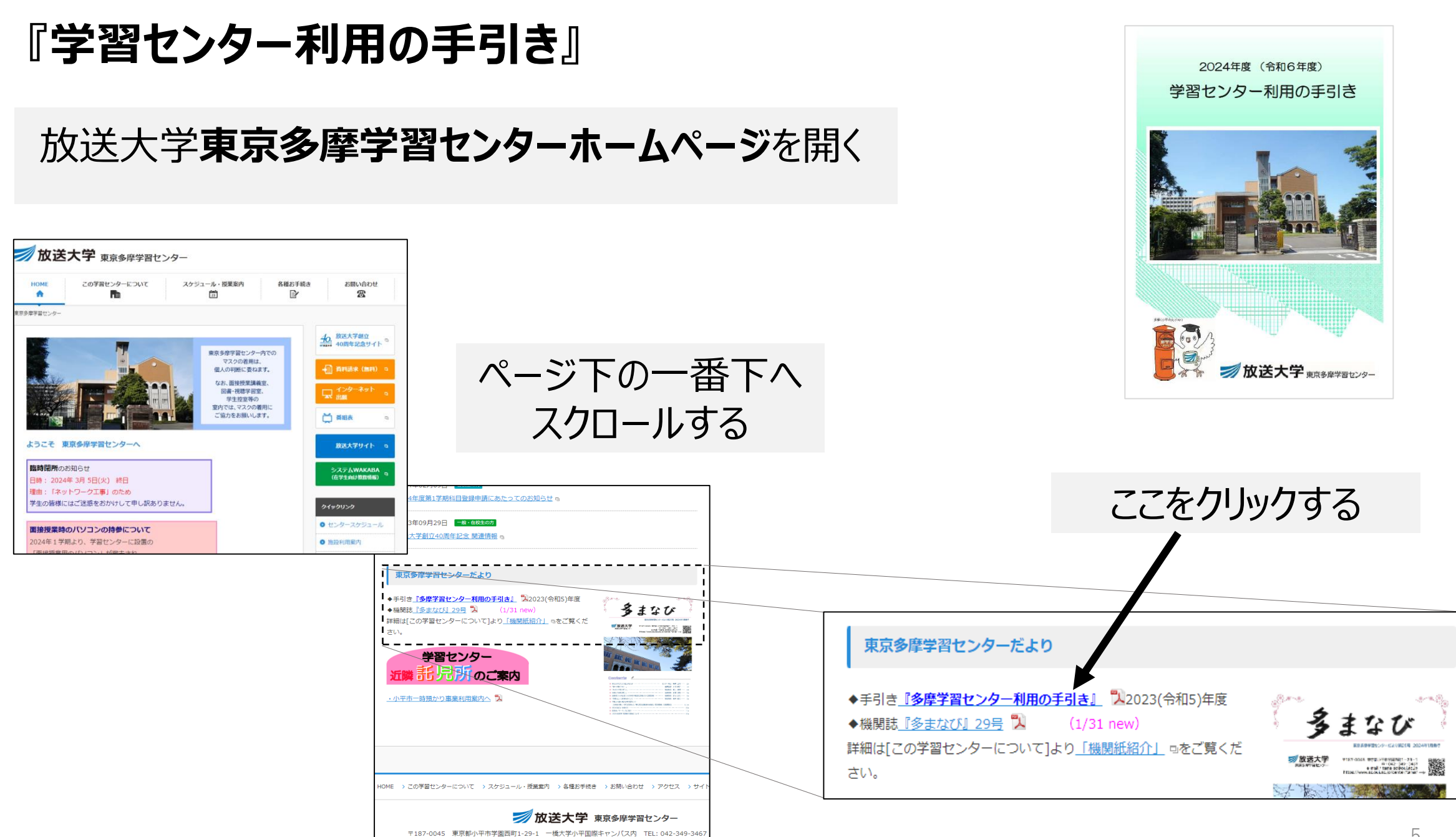

Copyright 2024 @ The Open University of Japan. All rights reserved.

### この入学ガイダンス資料も、 「東京多摩学習センターホームページ」に UPしています。

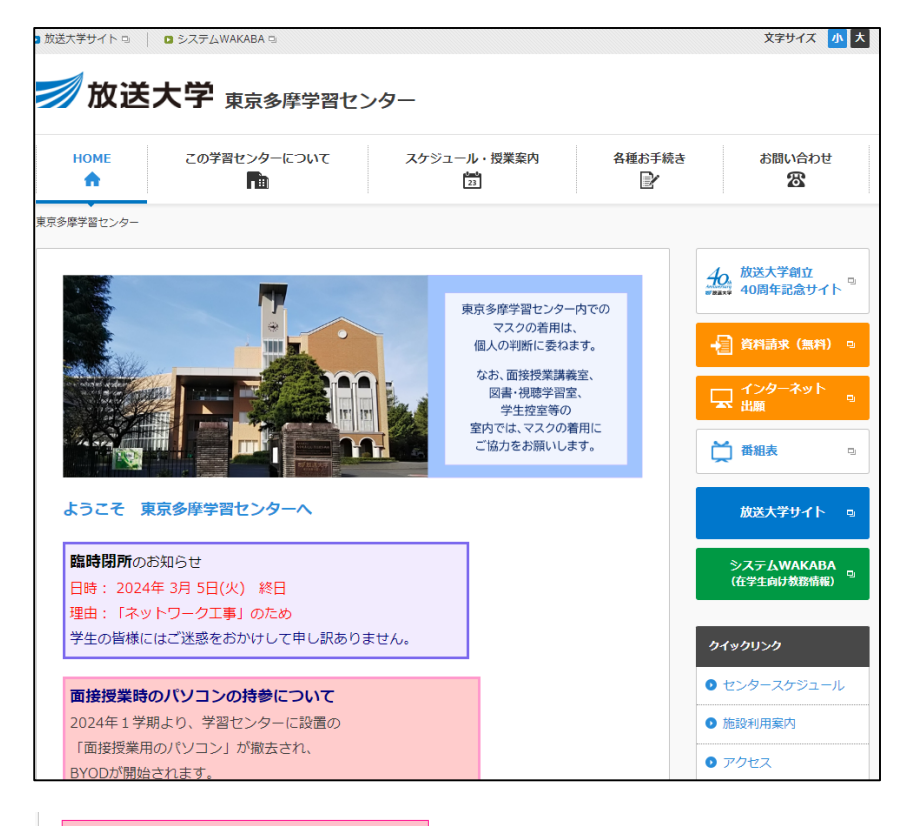

「2022-1学期 入学者の集い」 主催:東京多摩学習センター ZOOMにて開催 日時:4月3日(日) 13:30~ 詳しくは、<u>こちら</u> 入をご覧ください。 ◆ 教務ガイダンス資料 ス (4/1更新)

2022年度第1学期「多摩ゼミのご案内」 (4/1更新) 詳しくは、こちら『人をご覧いただき、メールでお申込みくださ  $|U\rangle$ 

「「パソコン教室」について (2022.3.27更新) ★2022年度4月からの予定などこちら へをご覧ください。 ★参加予約は不要です。 直接教室までお越しください。

## 本日お伝えすること

.放送大学の学習システム (〈学生生活の栞教養学部〉P12~)

.学年暦 ( 〈学生生活の栞教養学部〉P10)

.学生証 (〈学生生活の栞教養学部〉P18)

.システムWAKABA/キャンパスメール (〈学生生活の栞教養学部〉P22、P110~)

.学習センターについて (〈学生生活の栞教養学部〉P104)

.履修計画の立て方 (〈学生生活の栞教養学部〉P42~)

.諸手続・諸証明書 (〈学生生活の栞教養学部〉P82、97、書式P145~)

〇東京多摩学習センターの「多摩ゼミ」、「学習相談」

# 1. 放送大学の学習システム (〈学生生活の栞教養学部〉P12~)

#### 2 放送大学の学習システム

放送大学の授業は、主に放送授業(放送などの視聴と印刷教材による学習) と面接授業 (スクーリング) とオンライン授業 (インターネットを利用した学 習)で行われます。それぞれの詳細については、該当ページをご参照ください。

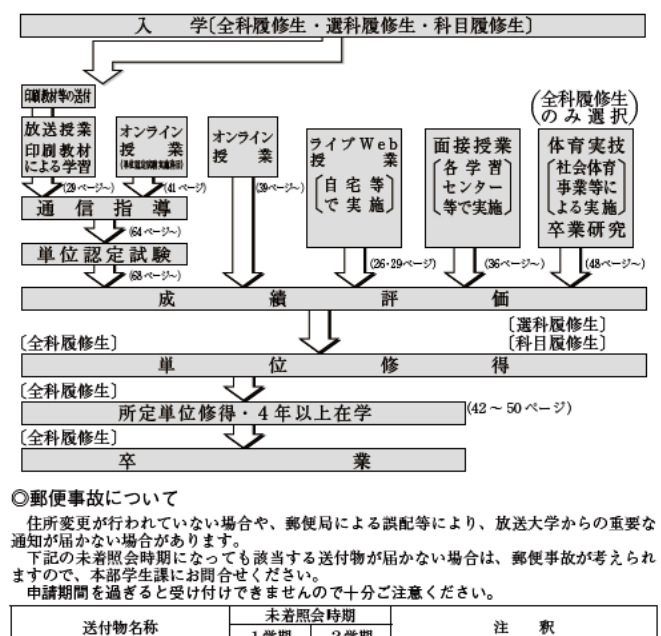

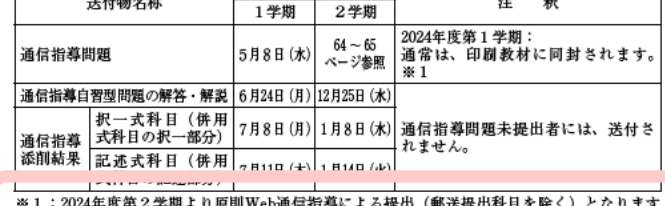

ので、通信指導問題の送付はありません。詳しくは、64~68ページをご参照ください。

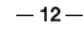

### 単位修得までの流れ

### **履修登録** → **(授業の受講+試験の合格)**→ **単位修得**

### **授業形態の種類**:①放送授業 ②オンライン授業 ③面接授業 ④ライブWeb授業

特別な授業:体育実技、卒業研究

放送大学の学習システム (〈学生注あ栞教養学部〉P12~)

**授業形態の種類**ごとの 「**授業方法**」と「**試験方法**」

### **①放送授業**

- (授業)録画された講義をインターネットやテレビで視聴 教科書は印刷教材を使用 印刷教材は、郵送で自宅に届きます。
- (試験)通信指導:郵送もしくはインターネットで解答 \*第2学期からは原則Web通信指導による提出 単位認定試験:Web受験方式

## **②面接授業**

- (履修登録)履修登録期間後、席に空きがある場合は、 追加で登録手続きが可能です。
- (授業)学習センターにて対面で受講します
- (試験)各授業の中で、担当講師が指定する方法で 試験があります

## **③オンライン授業**

- (授業)WEBサイト上に公開される授業資料や、 講義動画の視聴により学習します。
- (試験)各授業の中で、担当講師が指定する方法で 試験があります

## **④ライブWeb授業**

- (授業)おおまかに「オンライン授業+ZOOM面接授業」 といった形態の学習方法です。
- (試験)各授業の中で、担当講師が指定する方法で 試験があります

履修登録方法、シラバス情報などは、授業の特性上Web上 のみでの公開のみとなっております。 「大学ホームページトップページ→選ばれる理由→いつでも、だ れでも、自由な学び方を→ライブWeb授業」からご確認ください。

## 放送大学の学習システム (〈学生生活の栞教養学部〉P12~)

### **放送授業のメディアは2種類**

①テレビ(映像+音声)/ ②ラジオ(音声のみ)

### **放送授業の視聴方法**

- ●BS放送局の放映を視聴する→日時はタイムテーブルの通り
- ●システムwakabaで視聴→授業期間中、いつでも視聴可能

●学習センター図書室の機器で視聴→学習センター図書室営業時間中いつでも

### **放送授業の 通信指導・単位認定試験が不合格であった場合について**

通信指導・単位認定試験が不合格であった、次の学期に学籍がある場合に限り(休学中を除く) 当該科目の科目登録を行わず(授業料の支払い無し)、再受験することができます。

在籍期間が終了する方は、次学期の出願期間中に入学出願の手続きを行い 学籍を継続すれば再受験が可能です。 新たな科目登録が無い場合は、入学料のみのご負担となります。

(手続き方法→システムWAKABAの「継続入学申請」/紙の出願票/大学ホームページ等) 閉講となった科目の再試験は、閉講となった学期の次の学期に限り試験が実施されます。

## 1. 放送大学の学習システム (〈学生生活の栞教養学部〉P12~)

### **面接授業の追加登録とは**

履修登録後も席に空きのある科目の、履修登録を行う制度です。 科目を開講する学習センターごとに手続きを行います。 学習センターによって手続きの方法が異なります。

### **東京多摩学習センターの追加登録 スケジュールと方法の概要**

※詳しくは掲示またはホームページをご確認ください

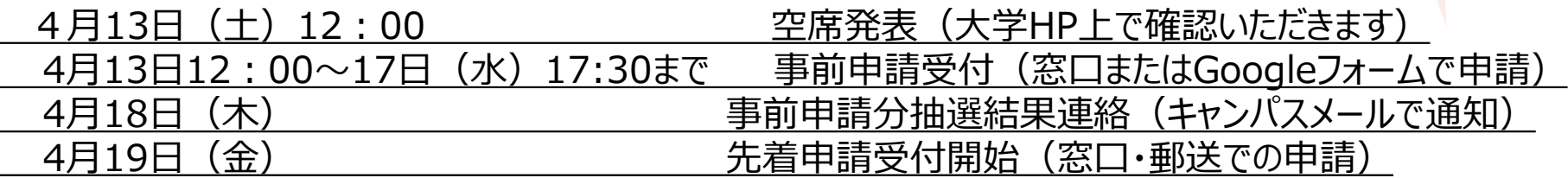

**他学習センターの科目は、各学習センターホームページ等をご確認ください。**

パソコン操作が よくわからない!

 $\sqrt{2}$ 

パソコン相談室へ!

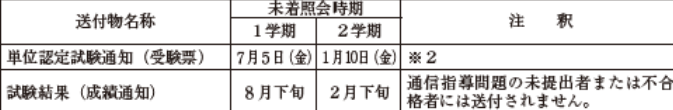

※2:単位認定試験通知(受験票)送付時に通信指導問題未提出者および不合格者には、「単<br>位認定試験受験資格なし」の通知が送付されます。

◎科目登録申請スケジュール

教務情報システム(以下「システムWAKABA」)または郵送のいずれか一つの方法によ りご申請ください。科目登録時の注意事項等の詳細は、申請する学期の「科目登録申請要項」

及び、本冊子の科目登録についての項を必ずご確認ください。

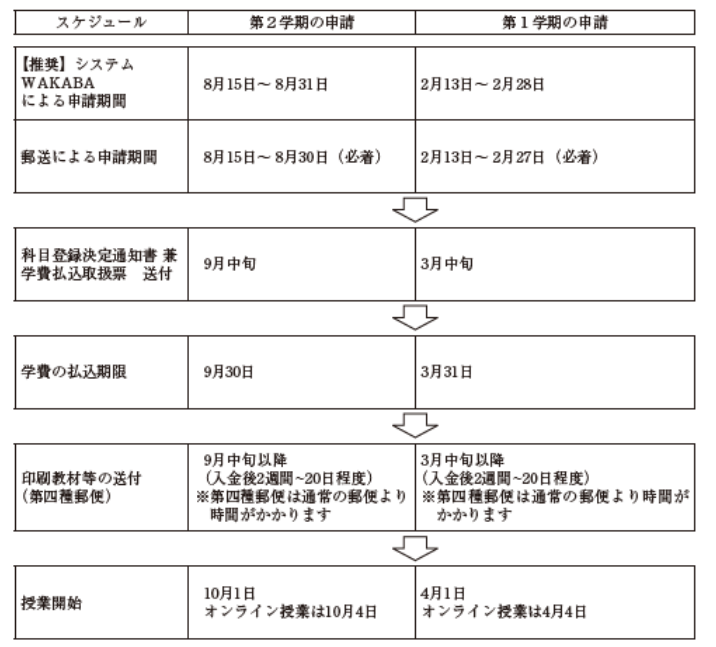

『科目登録申請要項』は、それぞれ7月中旬と翌年1月中旬より随時発送いたします。 科目登録申請の8日前になっても関係資料が到着しない場合は、学生サポートセンター (TEL:043-276-5111)にご連絡ください。

## **授業の履修登録**

入学申請時に2024年度1学期授業の履修登録を 行っていただきました。

2024年度2学期に受講する授業については、 その学期が始まる前の決められた期間に、 学生自身で科目登録の手続きを行います。

# 2. 学年暦 (〈学生生活の栞教養学部〉P10)

2024年度 学年暦 -1

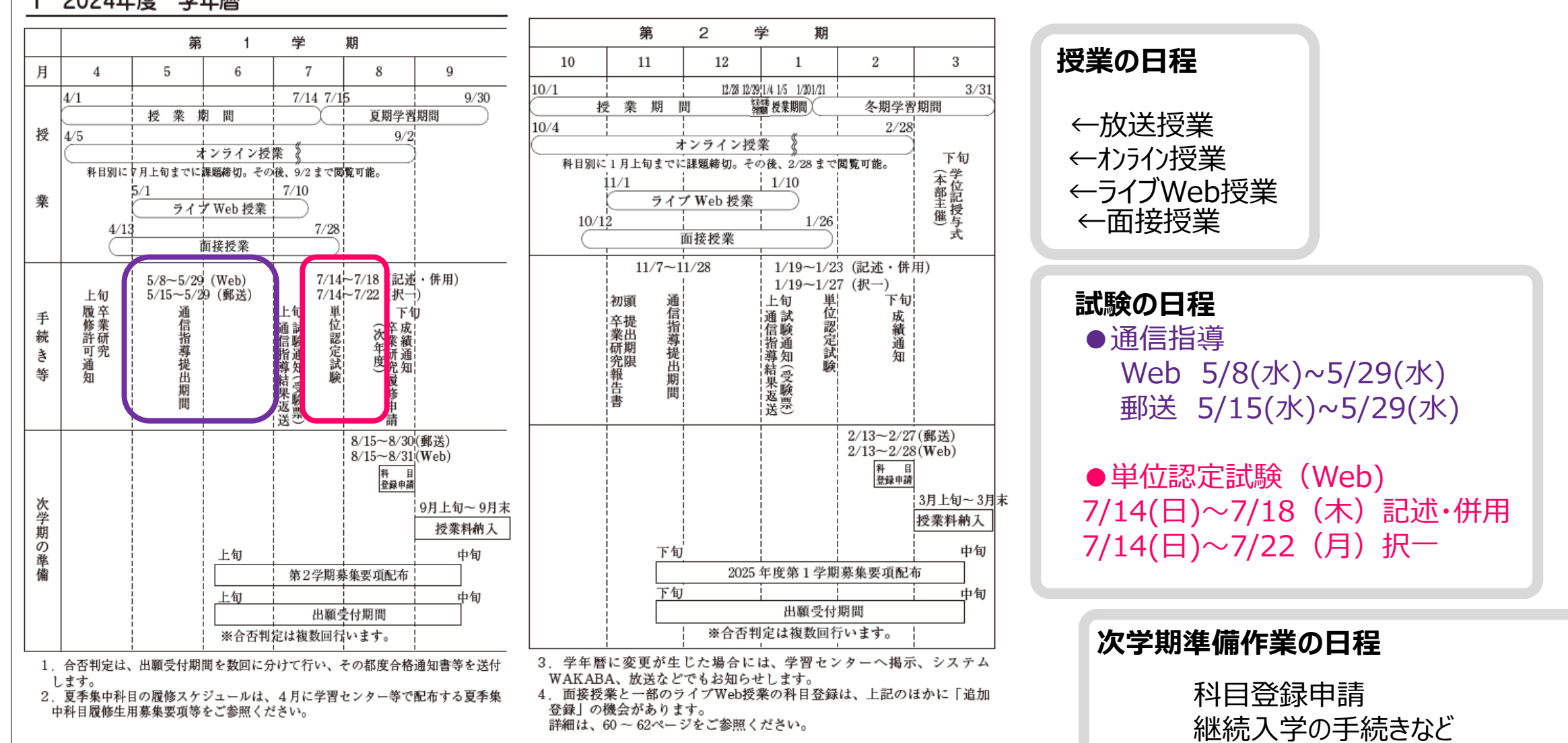

# 3. 学生記 《学生生活の栞教養学部》P18~

学生証利用予定のない学生は、

学生証の交付を必ず行う必要はありません。 ※このためだけに窓口に来られる必要はありません。

### 大学で必要な場面:

学習センターを利用する際に携帯ください。

・図書室利用時は携帯ください

・証明書、学割等の交付時などは窓口に提出

※学費を入金したのにまだ入学許可書届いてないと いう方は、大学本部での処理が完了していないため 学生証が発行されていません。入学許可証がお手 元に届いてから、必要な場合に、学生証の交付を 行ってください。

#### 7 学牛証

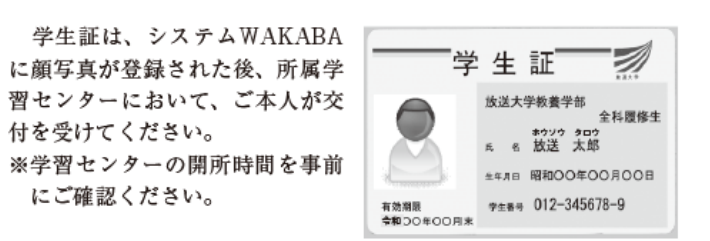

顔写真が未登録の場合、学生証は発行できません。顔写真の登録方 法は、19ページをご確認ください。

#### ア 入学者の学生証の交付

学費入金確認後、約3週間後に送付される入学許可書をご持参の うえ、学期開始後できるだけ早いうちに、所属学習センターで交付 を受けてください。

学習センターでは、持参された入学許可書をもとに、ご本人とシ ステムWAKABAに登録されている顔写真を確認のうえ、学生証を 交付します。

※交付についてのご質問・ご相談は所属の学習センターまでご連絡 ください(イ、ウについても同様)。

※学生証には、個々の学生ごとに10桁 (□□□-□□□□□□一□) の学生番号が記入してあります。本学では、学生の学籍を永久登 録することとしていますので、入学後いったん登録された学生番 号は、退学などの後、再度入学する場合でも同一の番号となります。 ※本学大学院修士課程に在学したことのある学生は、教養学部の学

生としての学生番号と2種類を持つこととなります。

#### イ 学生証の有効期限と更新

学生証の有効期限は、全科履修生の場合は2年間、選科履修生の 場合は1年間、科目履修生の場合は1学期間(半年間)です。 期限切れの学生証の更新は、古い学生証と交換で所属学習センター にて行います (休学中も更新は行えます)。なお、卒業·退学等によ り学籍を失った場合は、学習センターにご返還ください。

18

ウ 再発行

紛失、盗難等により学生証を失った場合、汚損等により使用不能 となった場合および氏名の変更があった場合には、すみやかに再発 行を受けてください。

その際には、「学生証再発行願」(巻末様式8)に所要事項を記入 のうえ、所属学習センターに申請してください。発行手数料500円が かかります。

エ 使用トの注意

学生証は、放送大学学生であることを証明する身分証明書であり、 次のような場合に必要ですので、常に所持し、本学教職員などから の請求があった場合に、ご提示ください。なお、学生証を他人に貸 与または譲渡することは禁じられています。

・学習センター等を利用する場合

図書室・視聴学習室の利用、面接授業の受講、単位認定試験の受 験等

- ・各種証明書の交付を受ける場合
- ・大学の行う行事等に参加する場合
- ・学割証を発行・利用する場合 (全科履修生のみ)
- ・放送大学セミナーハウスを使用する場合

【顔写真の登録方法について】

正面向き、上半身、脱帽、6か月以内に撮影の、個人を判別でき る写真をご用意ください。

#### ●システムWAKABAによる登録

システムWAKABA →「教務情報」タブ→「学生カルテ」 画面右側の「顔写真を設定」より、操作説明に従いご登録ください。 (形式:jpeg、png、bmp)

#### ●郵送による登録

「写真票」(巻末様式11) を一般書留または簡易書留にて「本部 学生課出願登録係」へ送付してください。登録までに2週間程度 要します。到着や登録確認にはお答えできません。日本郵便が行っ ている「郵便追跡サービス」でご確認ください。

## **学生証の受け取り方法:**

郵送での交付 もしくは 東京多摩学習センター3F事務室窓口で 入学許可書を確認の上交付しています。

**郵送での交付手順** (右図の通り)→

(多摩学習センターHPに掲載しています)

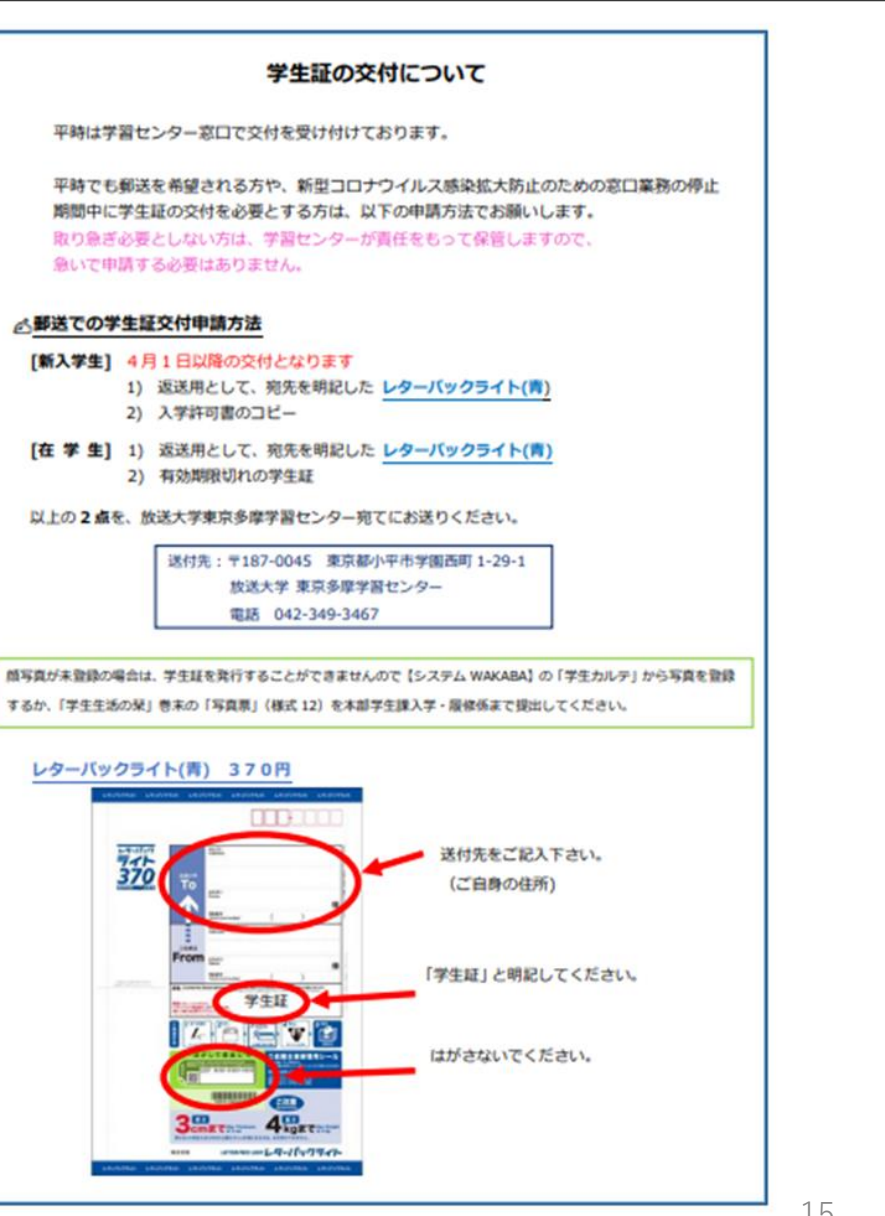

4. システムWAKABA/キャンパスメール (《学生生活の栞教養学部〉P22、P110~)

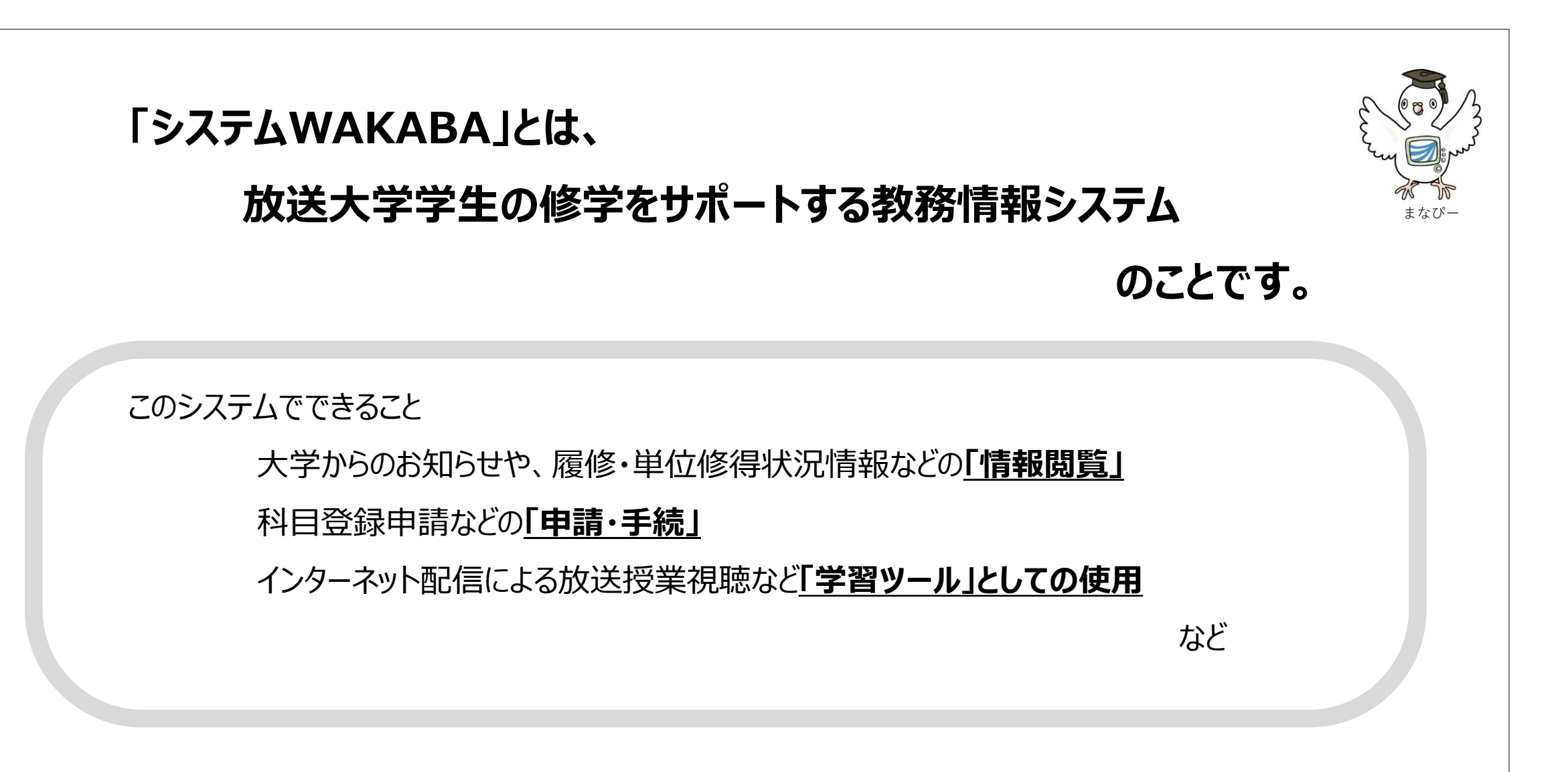

4. システムWAKABA/キャンパスメール (《学生生活の栞教養学部〉P22、P110~)

# **東京多摩学習センターでは無料で参加できる 「パソコン相談室」を月に2回開催しています。**

パソコン操作の基本的なことから、放送大学のシステムについてなど、 パソコンで疑問に思うことがあれば、 なんでもご相談ください !

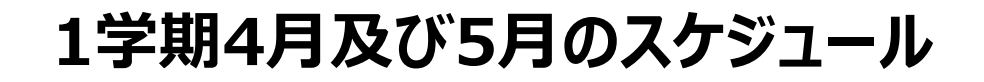

**・4月6日(土)ガイダンス、4月17日(水) ・5月8日(水)、5月22日(水) 10:00~16:00 何時からでも参加可能です**

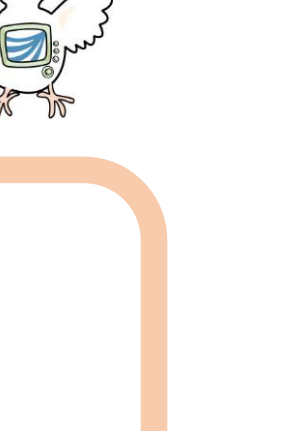

に興味のある学生

集まれ~~ !

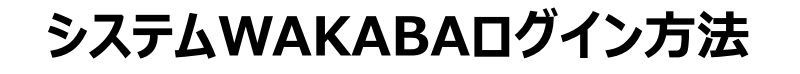

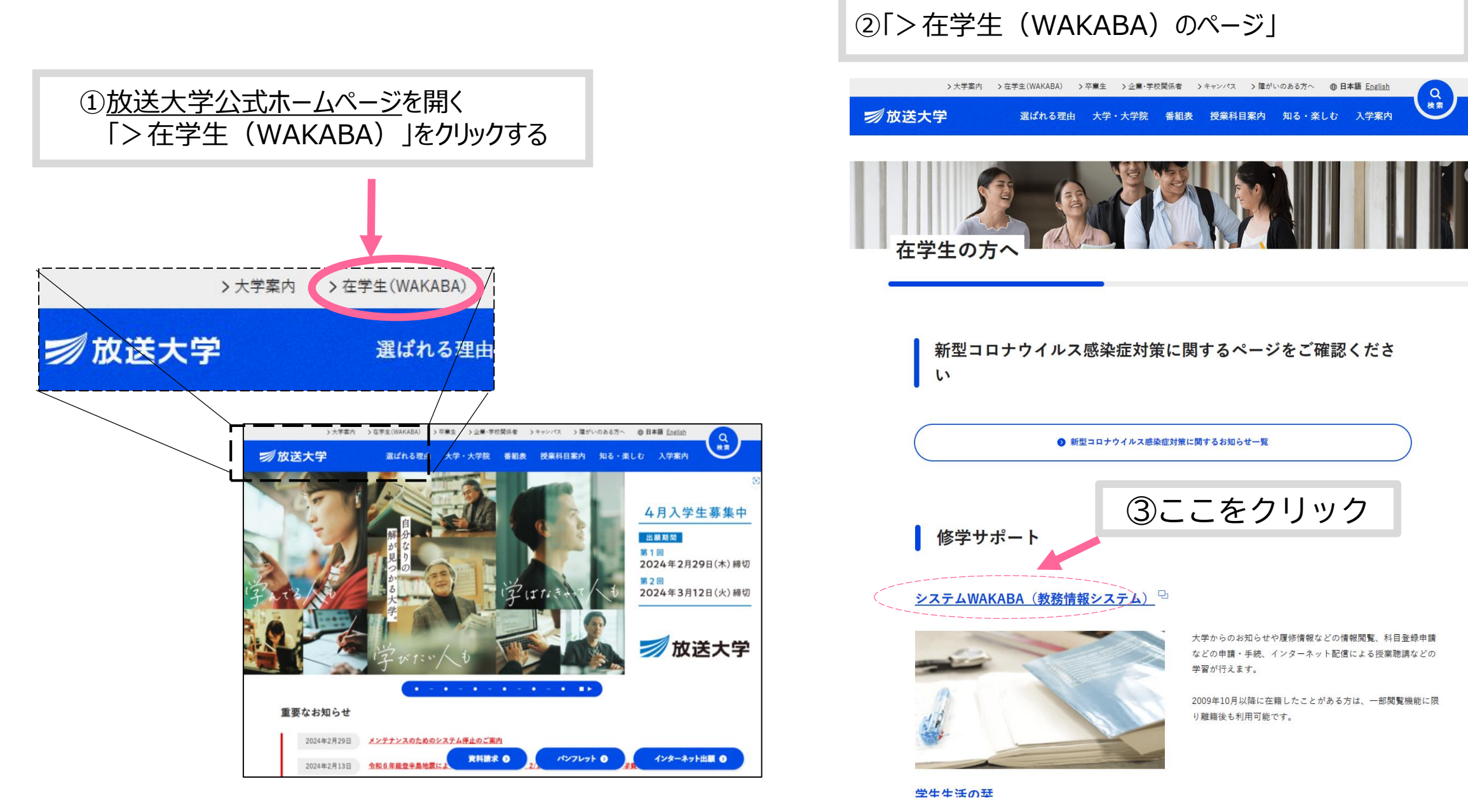

## **システムWAKABAログイン方法 つづき**

④本人認証画面に移ります。

入学許可証に記載の 「ログインID」 と 「初期Pass Word」を入力し、 ログインボタンをクリックします。

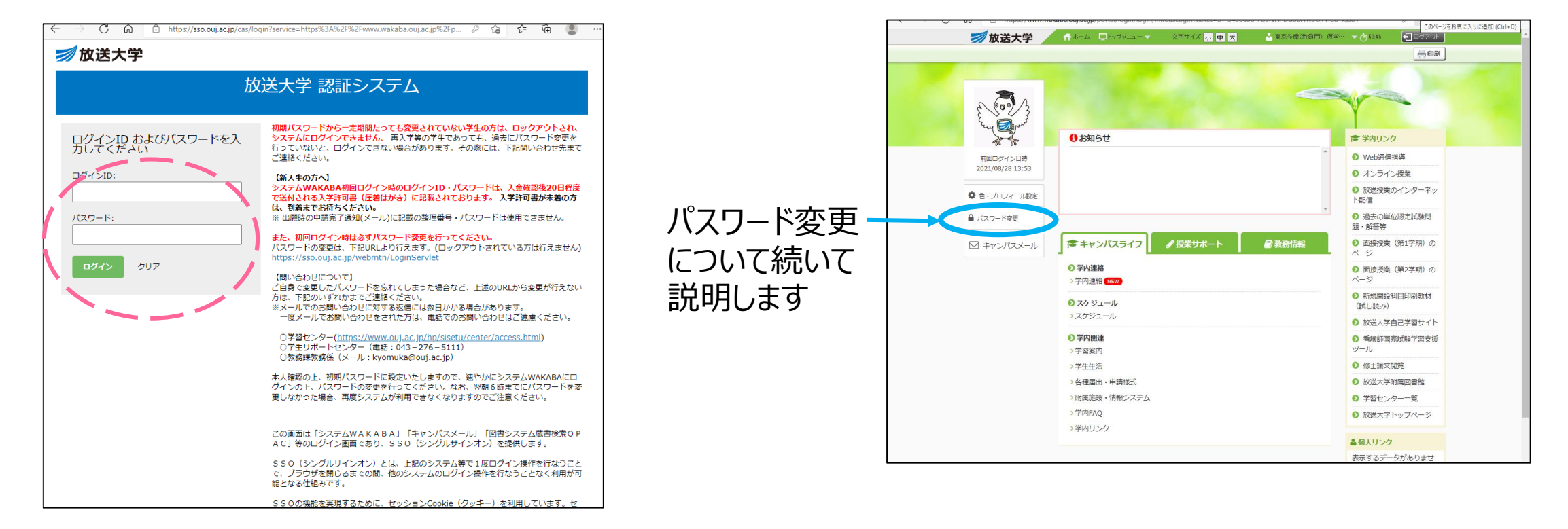

⑤認証が完了すると、

ログイン完了です。

メニュー画面に移ります。

左上に『マナピー』(放送大学のシンボルマーク)のある

# **初期パスワードを変更してください**

不正利用を防ぐため必ず初期パスワードからの変更をお願いします。 入学後、一定期間経っても初期パスワードを変更していない場合は、 ロックアウトされ、システムにログインできなくなります。

パスワードを変更せずログインできなくなった場合は、以下のいずれかにご連絡ください。

電話/学生サポートセンター:043-276-5111 または 平日 9:15 $\sim$ 17:30 土曜日 9:15~17:30(13:00~14:00を除く) \*日曜、祝日、年末年始(12/29~1/3)を除く

電話/東京多摩学習センター:042-349-3467  $9:30~17:30$ \*月曜、祝日を除く

## **システムWAKABAの画面**

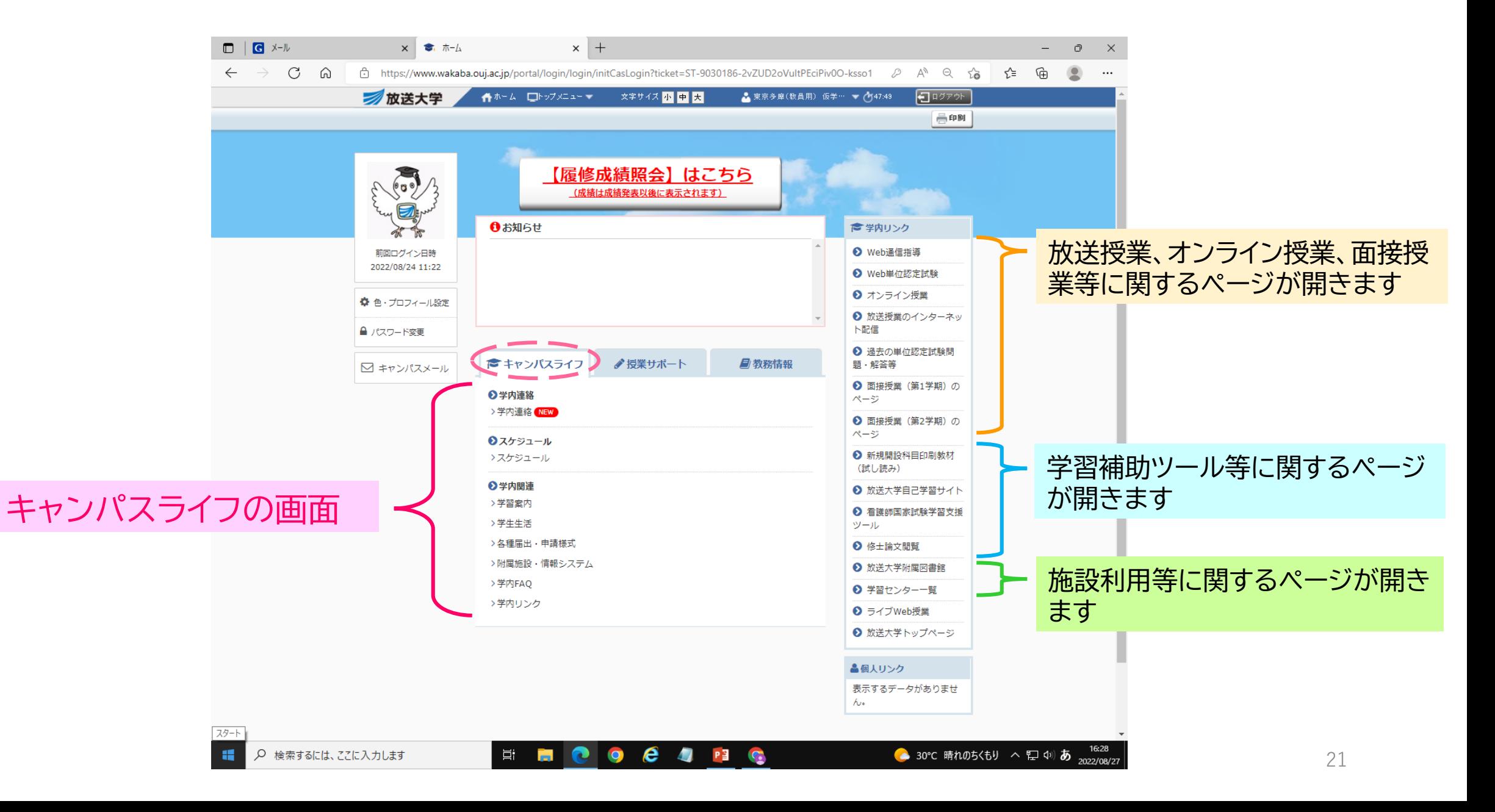

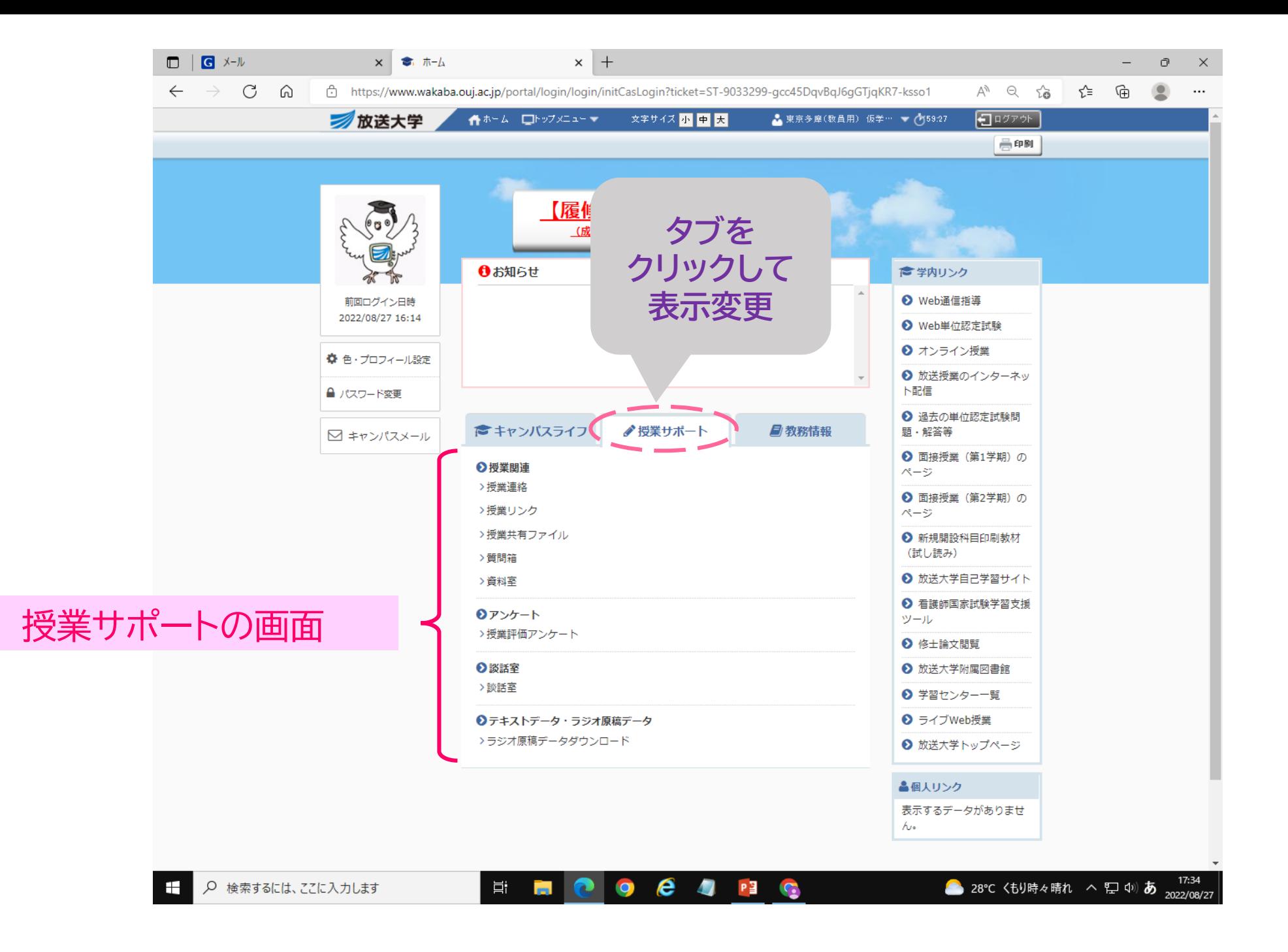

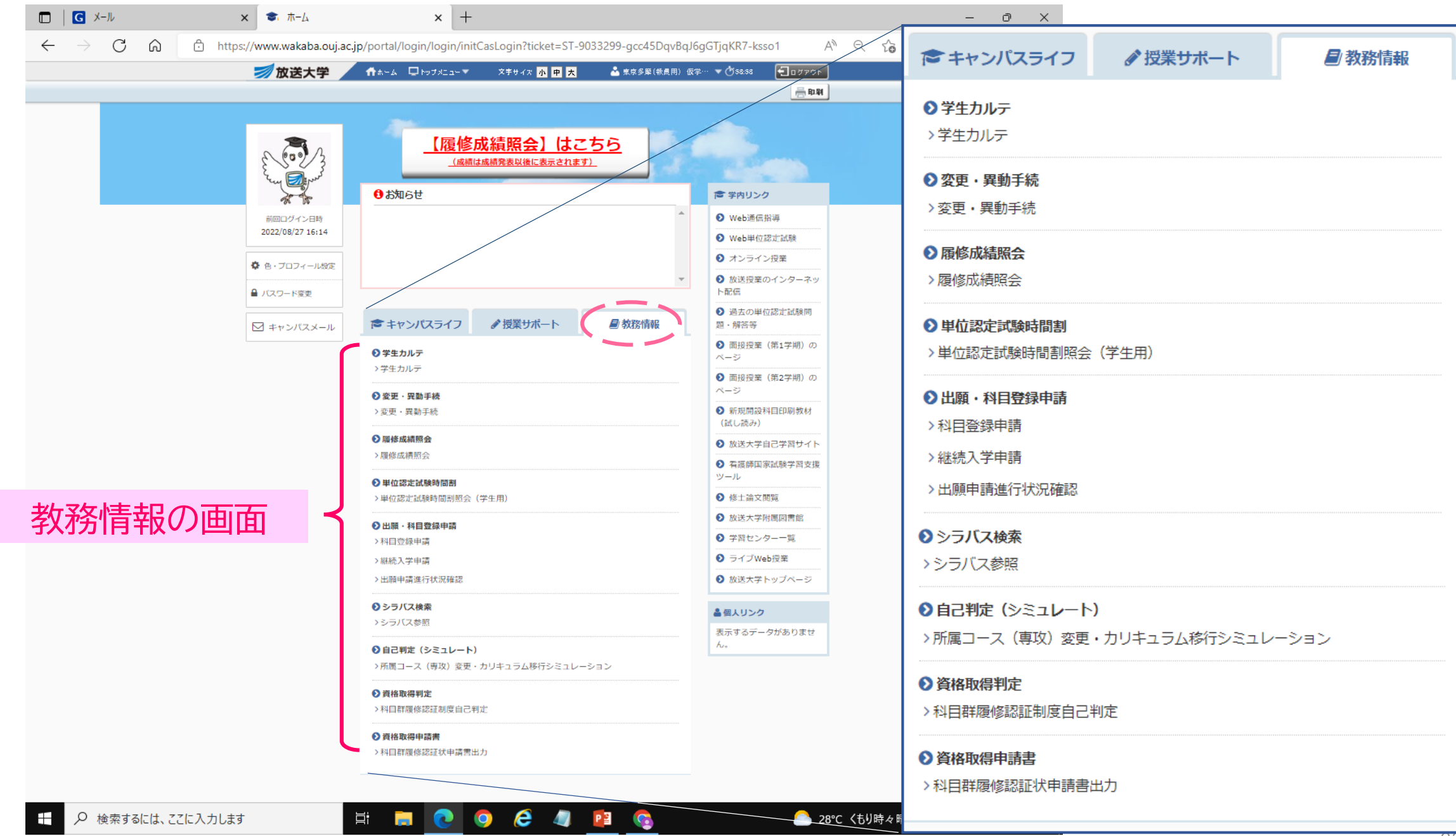

## キャンパスメールとは:Webブラウザを利用したメールシステムです。

放送大学学生のための専用のメールアドレスに、大学本部や学習センターからのお知らせ等が届きます

### **キャンパスメールのログイン方法(複数ログイン方法がありますがそのうちの1つです)**

システムWAKABAにログインする。 マナピーの下方の「キャンパスメール」をクリックする→メール画面に移ります。

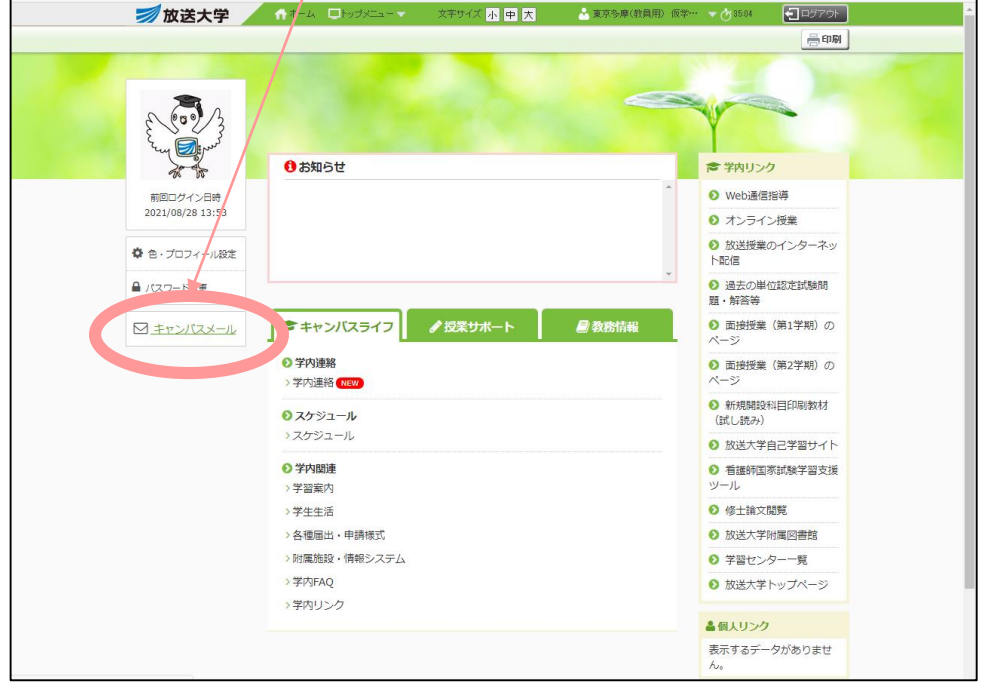

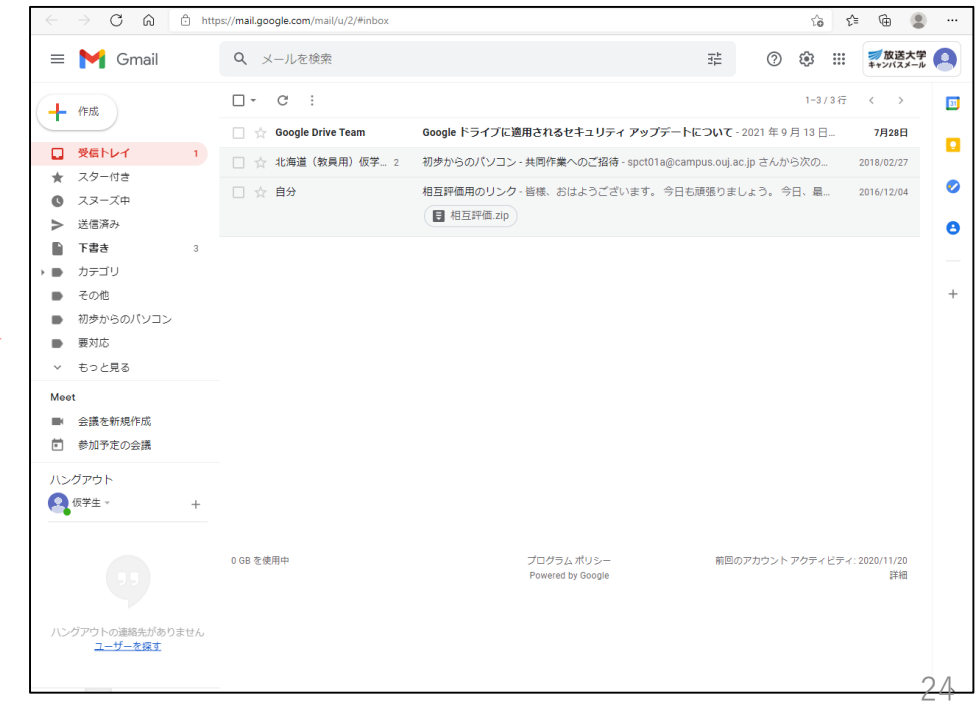

# 5. 学習センターについて (《学生生活の栞教養学部〉P104~

#### 14 学習センターなどの利用方法 学習センターは、面接授業や単位認定試験を行うほか、学習相談に 応じたり、図書・雑誌の閲覧や、放送授業を再視聴できる設備をもつ 所属の学習センター、その他の学習センターでの利用可 放送大学の施設です。(学習センター一覧 (134~136ページ)) 学習センターを利用する際は、必ず学生証をご携行ください。 学習センターには、センター所長と数名の教員のほかに事務職員が 能である内容が異なります。 おり、学習上の各種相談に応じます。 2024年度 (令和6年度) 学習センター利用の手引き 学習センターの利用内容 詳しい内容は、学生生活の栞、東京多摩学習センター ○奨学生(日本学生支援機構奨学 ○放送授業の再視聴 ○面接授業の受講 金) の募集 の学習センター利用の手引きをご覧ください。 ○単位認定試験の受験 ○学生旅客運賃割引証の発行 ○学習相談 (全科履修生のみ) ○書籍、印刷教材の閲覧 ○学生教育研究災害傷害保険の取 ○証明書などの発行(サテライト 扱い スペース除く) ○サークル活動などの学生交流 また、学習センターのブランチ・センター的な機能を有する施設と ※悪天候などで閉所する場合は、学習センターのホーム して、サテライトスペースを設置しています。(旭川市、八戸市、 いわき市、浜松市、姫路市、福山市、北九州市) サテライトスペースでは、単位認定試験を行うほか、放送授業の再 ページでご案内します。

## 最新の情報をご確認ください!

www.oui.ac.ip/hp/sisetu/center/access.html) をご参照ください。

視聴ができます(一部取り扱っていない業務がありますので、詳細は

なお、学習センターなどは、次の日を除いて開所しています。

エ その他学長または学習センター所長が特に必要と定めた日 ただし、臨時閉所などにより、開所日を変更する場合があります。 開所日および開所時間は、利用する学習センターなどが作成している 『学習センター利用の手引』および学習センターウェブサイト(https://

イ 国民の祝日に関する法律に定める祝日および休日

各サテライトスペースにお問い合わせください)。

ウ 年末年始 (12月29日~翌年1月3日)

ア 月曜日

# 6. 履修計画の立て方 (《学生生活の栞教養学部〉P42~)

#### 2 履修計画のたて方

(1) 科目選択の方法

#### ア 履修計画

放送大学では、自分で科目を自由に選択して学習することができ ます。「授業科目案内』を参考にして、自分の学習目的や興味・関 心に基づいて履修計画を立ててください。

#### イ 科目の選択

本学は、年間2学期制を採用しており、それぞれの学期ごとに授 業は完結します。科目の選択も学期ごとに行う必要があります。 「授業科目案内」に記載されている授業科目の講義概要、放送番組 「授業科目案内」(放送日時は放送大学番組ガイドを参照)をご参考 にして、科目の選択を行ってください。

面接授業については「面接授業時間割表」で授業内容・日程・授 業の実施場所等をご確認のうえ、実施される授業に出席できるかを 必ずご確認ください。オンライン授業については授業科目案内の「オ ンライン授業について」と、各科目のシラバスの履修上の留意点を ご確認のうえ、科目登録をしてください。

#### 2) 全科履修生の学習

全科履修生の場合は、放送大学を卒業することが目的となりますの で、計画的に履修することが必要となります。

#### ア 卒業要件

卒業するためには、全科履修生として4年(第2年次編入学者に あっては3年、第3年次編入学者にあっては2年)以上在学し、(1) 科目区分に係る要件と②授業形態に係る要件の両方を満たすことが 必要です。

(備考)1. 2009~2015年度のカリキュラムの方の授業形態にかかる 卒業要件は52~54ページをご参照ください。

以下の方は42~46ページの卒業要件となりますのでご注 意ください。 ・卒業・退学・除籍(在学年限満了等)で2024年4月以 隆に再入学した方 ・2023年度以前の入学者のうち新カリキュラムへ移行し

た方

2. 2023年度以前のカリキュラムの方の授業形態にかかる卒業 要件は51~52ページをご参照ください。

以下の方は科目区分にかかる卒業要件は42~46ペー ジの卒業要件となりますが、授業形態にかかる卒業要 件は51~52ページとなりますのでご注意ください。 ・卒業・退学・除籍(在学年限満了等)で2016年第1 学期~2023年度第2学期の間に再入学した方 ・2015年度以前の入学者のうち 2016年度第1学期~ 2023年度第2学期の間にカリキュラム移行した方

- 3. 修業年限については、48ページの「エ 修業年限および在 学年限」をご参照ください。
- 4. 全科履修生として入学した方が本学の選科履修生、科目履 修生または研究生として既に修得した単位については、入学 時の申請に基づき、卒業の要件となる単位として通算されま す。
- 5. 出願時に入学時措置(編入学等)を希望された方の既修得 単位の認定については、49~50ページおよび学生募集要項 をご確認ください。

#### 1科目区分に係る要件

基盤科目から14単位以上、コース科目(導入科目、専門科目、 総合科目)からあわせて76単位以上修得し、総計124単位以上を 修得する必要があります。ただし基盤科目については、外国語を

43

## **学習の目的に応じて各自計画**

科目履修生、選科履修生:P50

## **全科履修生:**

**卒業、学位の取得を**

## **目指して計画**

卒業要件は2つ

**①科目区分による要件**

**②授業形態による要件**

2単位以上、コース科目については、自らが所属するコースが開 設する科目を34単位以上、他コースが開設する科目を4単位以上 修得する必要があります。なお、卒業研究の6単位は、自らが所 属するコースの専門科目の単位として認定します。残りの34単位 については、科目区分を問いません。

総計124単位

=14単位(基盤科目)+76単位(導入科目、専門科目、総合科目) +34単位(科目区分を間わず)

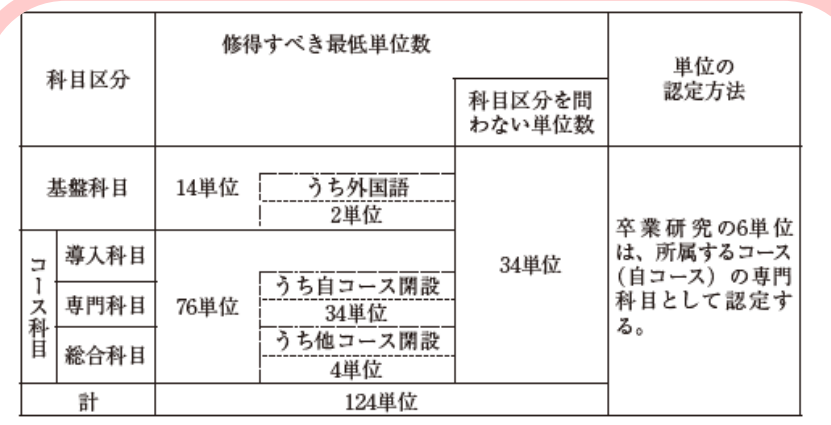

(注)「資格取得等に資する科目」のうち、看護師資格取得に資する科目(2009年度 以降開設)の単位は、コース科目(うち他コース開設)において修得すべき最 低単位数に算入する。

#### ②授業形態に係る要件

放送授業は、卒業するために必要な総計124単位のうち科目区分 にかかわらず、最低74単位を修得する必要があります。また、面接 授業またはオンライン授業は、科目区分にかかわらず最低20単位を 修得する必要があります。ただし、オンライン授業3科目「教育課 程の意義及び編成の方法('15)」「幼児理解の理論及び方法('15)」「小 学校外国語教育教授基礎論('17)」については、「授業形態を問わな い単位数」として取り扱います。

なお、卒業研究の6単位は、3単位を放送授業、3単位を面接授

業の単位として認定します。また、残りの30単位については、授業 形態を問いません。

総計124単位 =74単位(放送授業)

+20単位(面接授業またはオンライン授業) +30単位(授業形態を問わず)

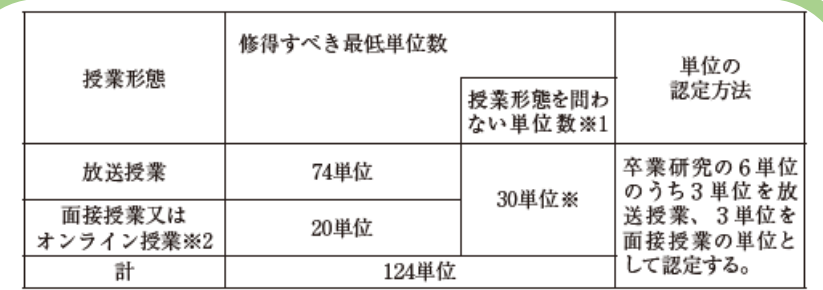

※1 オンライン授業3科目「教育課程の意義及び編成の方法 ('15)」「幼児理解の理 論及び方法 ('15)| 「小学校外国語教育教授基礎論 ('17)| は、卒業要件上は 「授 業形態を問わない単位数」として取り扱う。

※2 ライブWeb授業科目は、卒業要件上は「面接授業又はオンライン授業」として 取り扱う。

※3 2024年度第1学期より、授業形態にかかる卒業要件を改正しています。新しい 要件の適用を受けるためには、カリキュラム移行手続きを行ってください。(55、 82ページ参照)

③放送大学大学院で修得した単位の教養学部卒業要件単位認定につ いて

全科履修生が在学期間中(休学期間を除く)に本学大学院の修 十選科生・修士科目生として履修した単位については、その単位 をあわせると卒業見込となる時期に申請することで、全科履修生 の卒業要件となる単位として認定されます。認定された科目は所 属するコース以外の専門科目となります。ただし、その場合には、 大学院修士全科生として入学後、修了要件となる単位として使用 することはできません。

申請期間:第1学期(9月)に卒業見込の場合 4月1日~5月31日(必着) 第2学期 (3月) に卒業見込の場合  $10$ 月1日~11月30日(必着)

申請方法など、詳細は所属学習センターまたは大学本部学生課 卒業判定係までお問い合わせください。

#### 「単位修得方法」

- (1) 基盤科目(外国語および保健体育を含む)から14単位以上を修得 してください。
- ② 基盤科目のうち、外国語から2単位以上を修得してください。
- (3) コース科目 (導入科目、専門科目、総合科目) から76単位以上を 修得してください。
- (4) コース科目のうち、自らが所属するコースが開設する科目から34 単位以上を修得してください。なお、所属するコースにおいて共用 科目として設定されている科目の単位もこれに含まれます。また、 卒業研究の単位もこれに含まれます。
- (5) コース科目のうち、他のコースが開設する科目から4単位以上を 修得してください。
- (6) 放送授業から、科目区分にかかわらず、74単位以上修得してくだ さい。
- (7) 面接授業またはオンライン授業から、科目区分にかかわらず、20 単位以上修得してください。

※卒業要件を満たした場合は、要件を満たした学期末で卒業となり ます。(注:「卒業研究」、「心理演習」、「心理実習」は、履修期間が 4月から翌年3月までの1年間であるため、履修中は第1学期末で 卒業要件を満たしても、卒業とはなりません。)卒業する時期につ いては、各自において修得単位数などを考慮の上、履修計画を立て てください。

イ 卒業研究

卒業研究は、全科履修生の選択科目です。(必修ではありません。) 卒業研究は、4月より指導教員の指導の下で研究を准め、11月の 所定期日までに卒業研究報告書をまとめる、涌年科目です。

卒業研究報告書の審査および面接審査に合格することにより、科 目区分に関する要件上は、コース科目(自コース)の6単位として 認定されます。(授業形態に関する要件上は、放送授業:3単位、 面接授業: 3単位の計6単位として認定されます。)

1 卒業研究の履修について

卒業研究は、8月の所定期間中に卒業研究の申請を行い、審査に 合格することで、次年度4月からの履修が認められます。 申請には以下2つ条件を満たしている必要があります。

• 申請時点で全科履修生として休学・停学期間を除き2年以上在 学していること※ ・2023年第2学期単位認定までに62単位以上単位を修得済み(既 修得単位を含む)であること

※2年次編入学者は入学後1年以上在学していること ※3年次編入学者・学士入学者は満たしているものとして扱う

② 卒業研究の申請方法等について

申請方法や申請期間など詳細は、毎年6月上旬ごろより各学習セ ンターが配布する最新の『卒業研究履修の手引』を必ず入手してご 確認ください。

また、6月ごろより学習センターにて卒業研究に関するガイダン スを開催しておりますので、所属学習センターのウェブサイトを確 認の上、参加することを推奨します。

※休学中の学生は申請できません

※申請後、履修開始までに卒業・休学・退学となった場合、審査 結果に関わらず、履修資格を失います

#### ウ 体音実技

体育実技は、全科履修生の選択科目です(必修ではありません)。 科目登録後に各地で社会体育事業などとして行われている各種の体 育・スポーツ教室などに参加することにより、面接授業1単位とし て認定されます。通信指導および単位認定試験は実施されません。 なお、体育実技科日履修に係る費用は、すべて本人の負担となります。 体育実技履修に係る詳細(履修方法、履修時間等)は、「体育実技 履修の手引| をご参照ください。「体育実技履修の手引| は、放送大 学のウェブサイト(システムWAKABA)からダウンロードできる ほか、最寄りの学習センターにおいても閲覧することができます。

また、どのような種目が認められるかなどについては、システム WAKABA「キャンパスライフ→学習案内」に掲載している「体育 実技かんたんガイド | もご参考ください。

なお、体育実技に関する質問および手引の入手方法については、 大学本部学生課卒業判定係までお問い合わせください。

#### エ 修業年限および在学年限

1 入学年次と修業·在学年限

本学を卒業するためには、所定の単位 (124単位) を修得すると ともに、以下の修掌年限(卒業までに最低限在学しなければならな い期間「休学期間除く])の条件を満たす必要があります。

修業年限および在学年限(在学ができる最長期間「休学期間除く]) は次のとおりです。

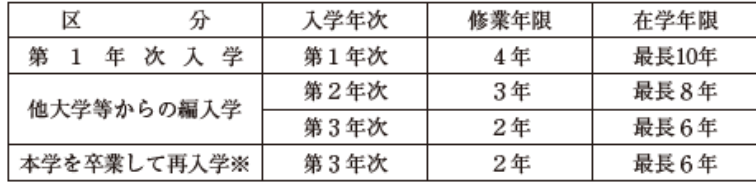

※本学を卒業した方が、2016年4月以降に再入学する場合は、上記の要件に加 え再入学したコースのコース科目から新たに16単位以上修得する必要があり ます。詳細は91ページをご覧ください。

なお、以前に本学を退学・除籍により学籍を失った方が再び全

科履修生に入学する場合は、以前の在学期間 (4年を限度) が認 定されます。

注意)在学年限内であっても、学費納入がない期間が4学期続くと、 除籍となります。(89ページ)

#### ② 修業年限の通算

本学の選科・科目履修生として一定期間在学し、所定の単位数を 修得した方が全科履修生に出願する際、所定の手続きを行うことで 次ページの区分に応じて、修業年限に通算することができます。

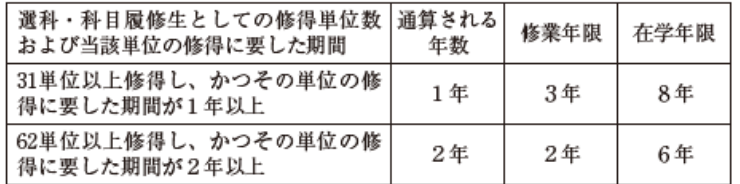

申請方法および本制度の適用に関する詳細については、出願す る学期の最新の学生募集要項を必ずご確認ください。

#### オ 編入学等について

全科履修生に出願する際、所定の手続きを行うことで、他大学等 で修得した単位を審査のうえ、卒業に必要な単位として認定するこ とができます。(資格や手続き要件については学生募集要項等を参 照)

なお、既修得単位の認定結果は4月入学者には6月中旬、10月入 学者には12月中旬に通知されます。

編入学者の既修得単位の認定については以下のとおりです。

49

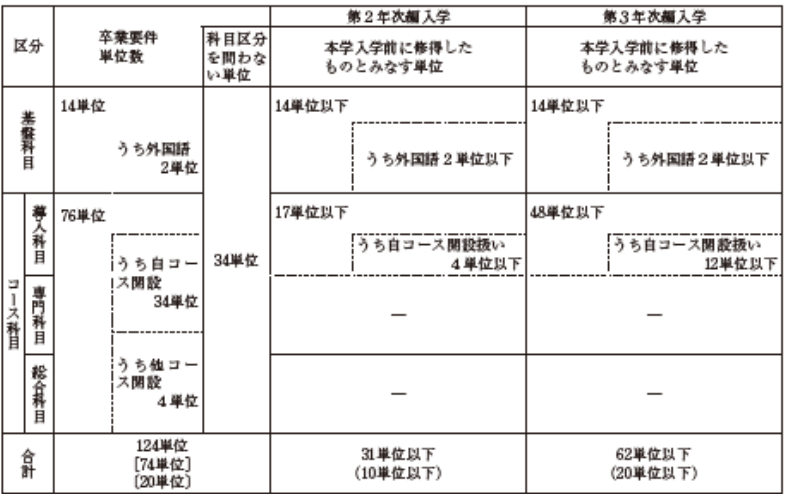

○ ]は放送授業で修得すべき単位数で内数です。

[ ]は面接授業で修得すべき単位数で内数であり、( ) は面接授業の単位数で内数です。

#### 選科履修生・科目履修生の学習  $(3)$

選科履修生および科目履修生の学習は、自分の学習テーマや興味・ 関心に基づいて、自由に科目をご選択ください。なお、「授業科目 案内』に記載された履修科目案内図をご参考ください。

Ⅲ按投来は、ⅡⅢ按投業時間割衣」で投業内谷・日程・実施場所を ご確認いただき、実施される授業に出席可能な科目をご選択くださ い。(定員を上回る申請のあった科目については、38ページにある抽 選による選考を行い、その結果受講できないことがあります。)

体育実技と卒業研究は、全科履修生のみが履修できる科目ですの で、履修できません。

全科履修生への入学を検討する際は、システムWAKABA「教務 情報→所属コース変更・カリキュラム移行シミュレーション」で卒 業に必要な単位数を表示できますので、ご利用ください。

現在大学入学資格のない方で全科履修生への入学を希望される方

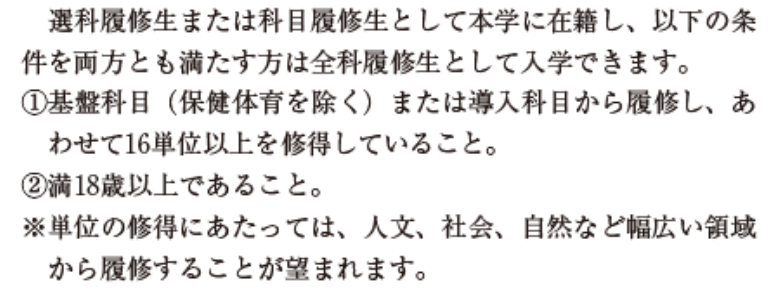

入学する年度の初めにおいて満15歳以上の方については選科履修 生、科目履修生として入学できますが、上記の所定の16単位以上を 修得した場合でも入学する年度の初めにおいて満18歳以上でなけれ ば全科履修生に入学することはできませんのでご注意ください。 選科履修生または科目履修生として修得した単位は、全科履修生 として入学した場合、卒業に必要な単位として認定されます。

# 学習の目的に応じて各自計画 科目履修生、選科履修生: ご自身の興味、資格取得での必要性などの 事情に応じて計画

## 7. 諸手続・諸記叩書 (〈学生生活の栞教養学部〉P82~、97~、書式P145~)

届(願)出については、簡易書留などでお出しくださるようお願いします。普 通郵便・特定記録郵便で送付された場合の未着などの責任は負いかねますので、 ご注意ください。なお、これら以外の様式については、所属する学習センター、

または大学本部へお問い合わせください。

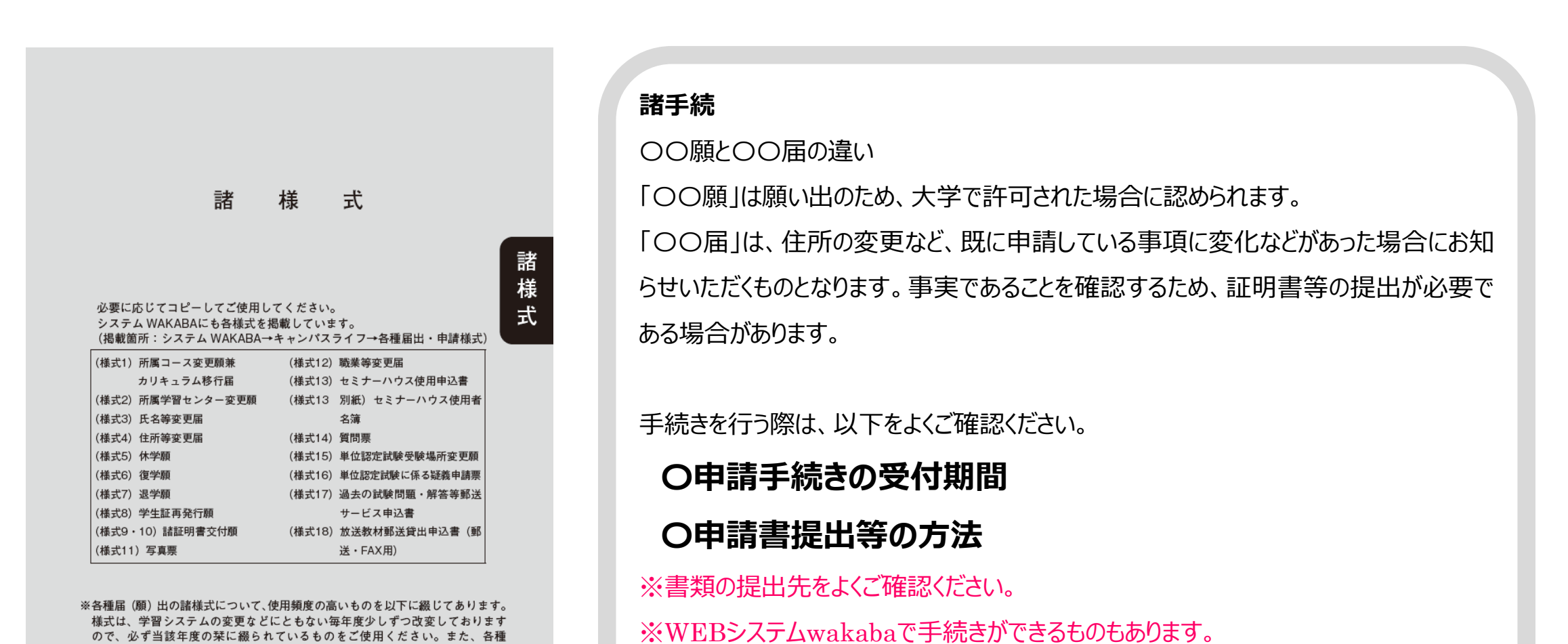

## 7. 諸手続・諸証明書

(〈学生牛活の栞教養学部〉P82~、97~、書式P145~)

#### 12 各種証明書の発行

すべての証明書の発行については、学習センターで行っています。大学 本部およびサテライトスペースでは行いませんのでご注意ください。 次ページの表に記載の証明書(1)~(6)については、所属学習センター 以外の学習センターでも発行します。「諸証明書交付願」(巻末様式9) に所要事項を記入のうえ、発行手数料(1通につき200円)と返信用 封筒(切手貼付、あて名明記)を同封して、郵送または学習センター 窓口にてご請求ください。

(//~い)の証明盲の光行については、公り所構子自てマクニにこ甲酮 ください。(7)~10の証明書の発行には2週間程度かかりますので、十 分余裕を持ってご請求ください。

- 注1) 各種国家試験や入学試験などに関係書類を提出するために、 その締め切り間際になって証明書の発行を請求する事例があ りますが、発行が間に合わない場合がありますので十分にご 注意ください。
- 注2)科目群履修認証制度(放送大学エキスパート)に係る科目 群履修証明書などの取り扱いは別になりますので、大学本部 連携教育課資格取得支援係までお問い合わせください。
- 注3) キャリアコンサルタント更新講習 (知識講習)に係る修了 証明書の取り扱いは別になりますので、大学本部連携教育課 連携協力係までお問い合わせください。

#### 話証明書の発行手数料について …

【学習センターに郵便で請求する場合】 (1) 現金の場合は、必ず現金書留とすること。 ② 郵便為替の場合は、郵便局で手数料相当分 (1通につき200円) の〔郵便定額小為替証書〕を購入して送付すること。(郵便定額 小為替証書の「受取人氏名欄」などには何も記入しないこと。) なお、手数料として相当額の郵便切手を同封した場合などは、 受理せずにそのまま返送することとなりますのでご注意ください。 【学習センターの窓口で請求する場合】 現金で、その場で納付すること。

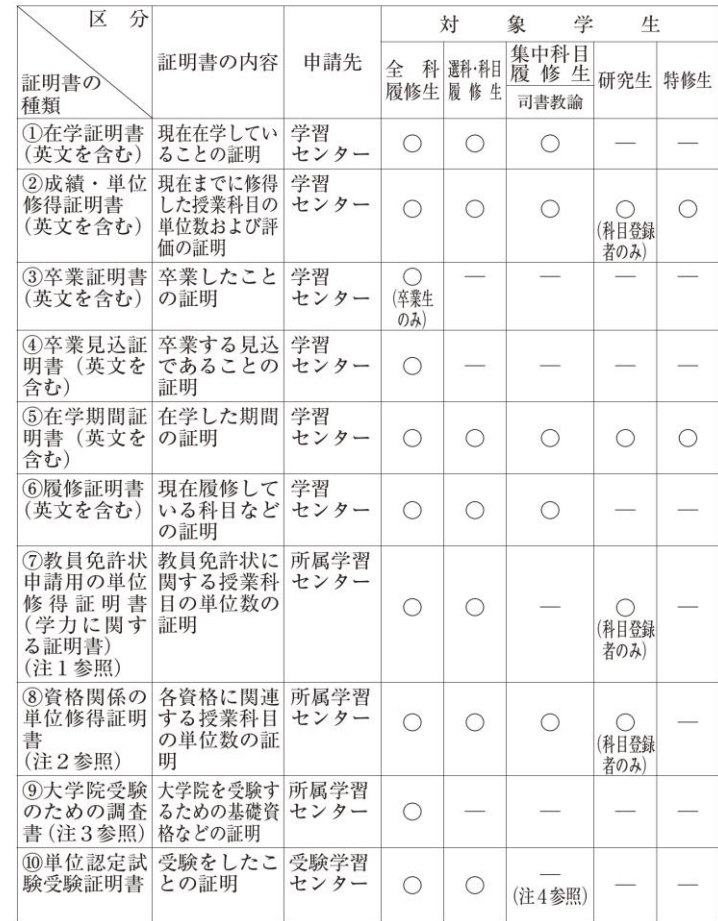

(研究生および特修生の制度は廃止になりました)

注1. 教員免許状申請用の単位修得証明書(学力に関する証明書) 巻末様式10の「諸証明書交付願」に、所持している免許状の種類および 教科と申請する免許状の種類および教科、教員または講師としての在職年 数などを明記のうえ、所属学習センターあてに郵便によりご請求ください。

#### **発行申請(郵送の場合)・・・以下を、学習センターまでお送りください。 ②発行手数料** Pananoon.an 定額小冷冻酵証書 **①証明書交付願 REARNER** 450m 450F 郵便局で「郵便定額小為替証書」を購入。 〈学生生活の栞教養学部〉P145~に、 <br>この証書は機械で転用<br>りで、新り曲げたり、 白のまま 送付する 切り取らず、「受取人氏名欄」は未記入で送付。 書式が記載されています。 現金を送る場合は、必ず現金書留を使用ください。 または、システムWAKABA > キャンパスライフ > 普通郵便で送付されたために、 郵便局の機械を通す際に硬貨が封筒から出てしまい空の状態で届き、 切り取らない再送いただいた事例がございます。 各種届出・申請様式 から入手。

### **③返信用封筒**

1通:84円切手を貼った長形3号(縦23.5cm×横12cm)の封筒を同封

2通:他に10円切手を同封(料金超過時のみに使用)

3通以上:角形2号(縦33.2cm×横24cm)の封筒に120円切手を貼付し、他に20円切手を同封(料金超過時のみに使用) ※注意事項

① 1通、2通の場合でも、在学期間の長い学生、科目生・選科生を複数回繰り返し在学している場合は、郵便料金が異なりますので、事務室までお問い合わせください。

② 教員免許状申請書用の単位修得証明書(学力に関する証明書)など、発行に日数がかかる場合(2 週間程度)があります。

③ お手元に証明書が到着するまでに時間を要することがありますので、必要な時期を確認し、時間に余裕を持ってお申し込みください。

④ 諸証明の発行手続きの詳細については、『学生生活の栞』を参照してください。

○東京多摩学習センターの「多摩ゼミ」、「学習相談」

現在、東京多摩学習センターには、所長と6名の客員教員の先生が所属しています。

「学習相談」

学習の進め方、修士課程進学に関する相談など、客員教員の先生に直接アドバイスをいただけます。 予約は東京多摩学習センター事務室までお問合せください。

客員の先生の専門分野等は、学習センター利用の手引き(P17~18)や所内の掲示をご覧ください。

「多摩ゼミ」

所長と客員教員それぞれの専門分野によるゼミを開催しています。

単位の修得は伴いませんが、先生と直接ディスカッションをしながら、知識を深められる貴重な機会となっています。 詳しくはチラシをご覧ください。

ご清聴ありがとうございました。

# **メールアドレス [tama-sc@ouj.ac.jp](mailto:tama-sc@ouj.ac.jp)**

2024年4月 放送大学東京多摩学習センター教務係

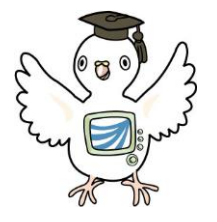

## 図書・視聴学習室の利用について (「学習センター利用の手引を」参照)

## 【利用時間】

## **火曜日~日曜日 10:30~17:30** (閉所日を除く)

\*不測の事態、施設運営の都合等により利用時間が変更になる場合はウェブサイト、掲示でお知らせします。

## 【図書・視聴学習室の利用法】

- ・図書室…図書・雑誌類の閲覧が可能です。※貸出しはしていませんが、文献複写は可能です (別ページに記載)
- ・視聴学習エリア…Chromebookが設置されており、放送授業や関連する補助教材の視聴学習が可能です。 (各席にChromebookでの放送授業の視聴方法の説明書が置いてあります。)

## ・フリースペース…自主学習等にご使用いただけます。

- \*個人のパソコン、タブレットなどを持ち込んで図書・視聴学習室でインターネット配信により視聴学習やレポート作 成も可能です(プリンターはありません)。
	- 個人のパソコン、タブレットで大学のwi-fiを使用する場合はシステムWAKABAの放送大学自己学習サイ トで情報セキュリティ研修を受講し、所属学習センター窓口で無線LAN利用申請を行い、IDとパスワード の取得が必要です。

【注意事項】図書・視聴学習室でZoom等を使用した面接授業、ライブWeb授業、多摩ゼミの受講はできません。 オンライン授業の視聴は可能です。

## 【入室までの流れ及び禁止事項】

コインロッカーに荷物を預ける。貴重品、学習用品は、備え付けの半透明バッグ に入れて、持ち込み可能。 図書室入口で、備え付けの用紙に必要事項を記 入し、座席を選択して入室してください。\*コインロッカーは使用時100円が必要ですが、荷 物を取り出していただくと100円戻ります。

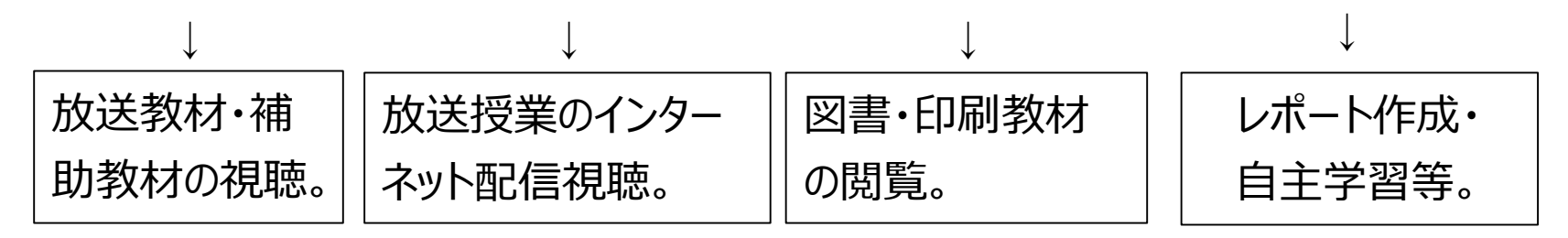

・授業や教材の視聴のためのイヤホン、ヘッドホンは各自ご用意ください。

・スマートフォン、ビデオ等による室内の撮影は禁止です。

・室内での飲食は禁止です。

## 【文献複写】

学習センター図書・視聴学習室内の図書資料は貸出はできませんが、必要な場合は文献複写を受付けます。 事務室窓口で「文献複写申込書」を依頼して、必要事項を記入の上、提出してください。

・白黒1枚…10円、カラー1枚…50円

・1日あたり50枚まで※複写が可能なのは「著作物の一部分(図書の半分以下) はど著作権法による様々な制限が ありますので、50枚の複写ができない資料もあります。

・複写の申込み(受取りを含む)は、閉室30分前まで、お支払いは現金のみです。

【事務室窓口にお越しください】

\*以下は事務室窓口で対応いたします。学習センターより「ご用意ができた」旨のメール連絡がありましたら、事務室窓口 にお越しください。

・OPACでご予約いただいた放送大学付属図書館または他大学図書館の図書の貸出(※注1)

・OPACでお申し込みいただいた放送大学付属図書館または他大学図書館の図書の文献複写(※注2)

※注1:他大学図書館の図書の場合は取り寄せにかかる送料をご負担いただきます(現金のみ)。

※注2:放送大学付属図書館の図書の場合は複写料を、他大学図書館の図書の場合は複写料と送料をご負担いた だきます(現金のみ)。

# 放送大学**OPAC**を利用しましょう (Online Public Access Catalog)

## 放送大学附属図書館のウェブサイトにアクセス

(<https://lib.ouj.ac.jp/>)

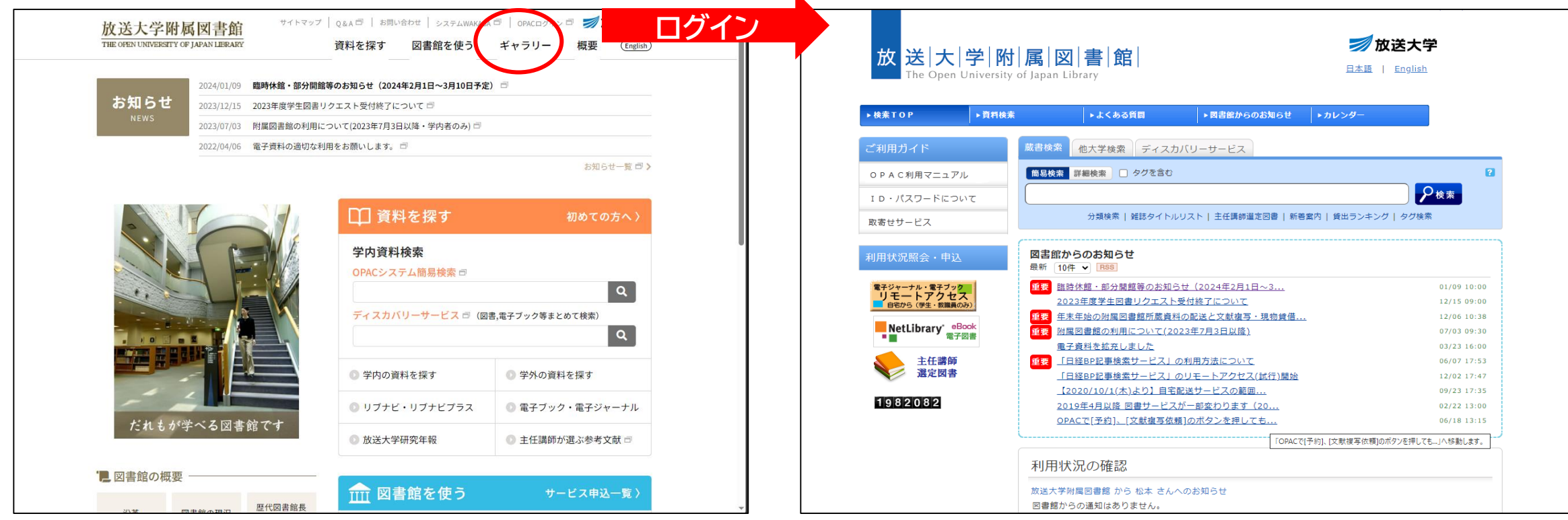

OPACを利用して様々な情報の閲覧、取得が可能です。 主な利用例として次のようなものがあります。

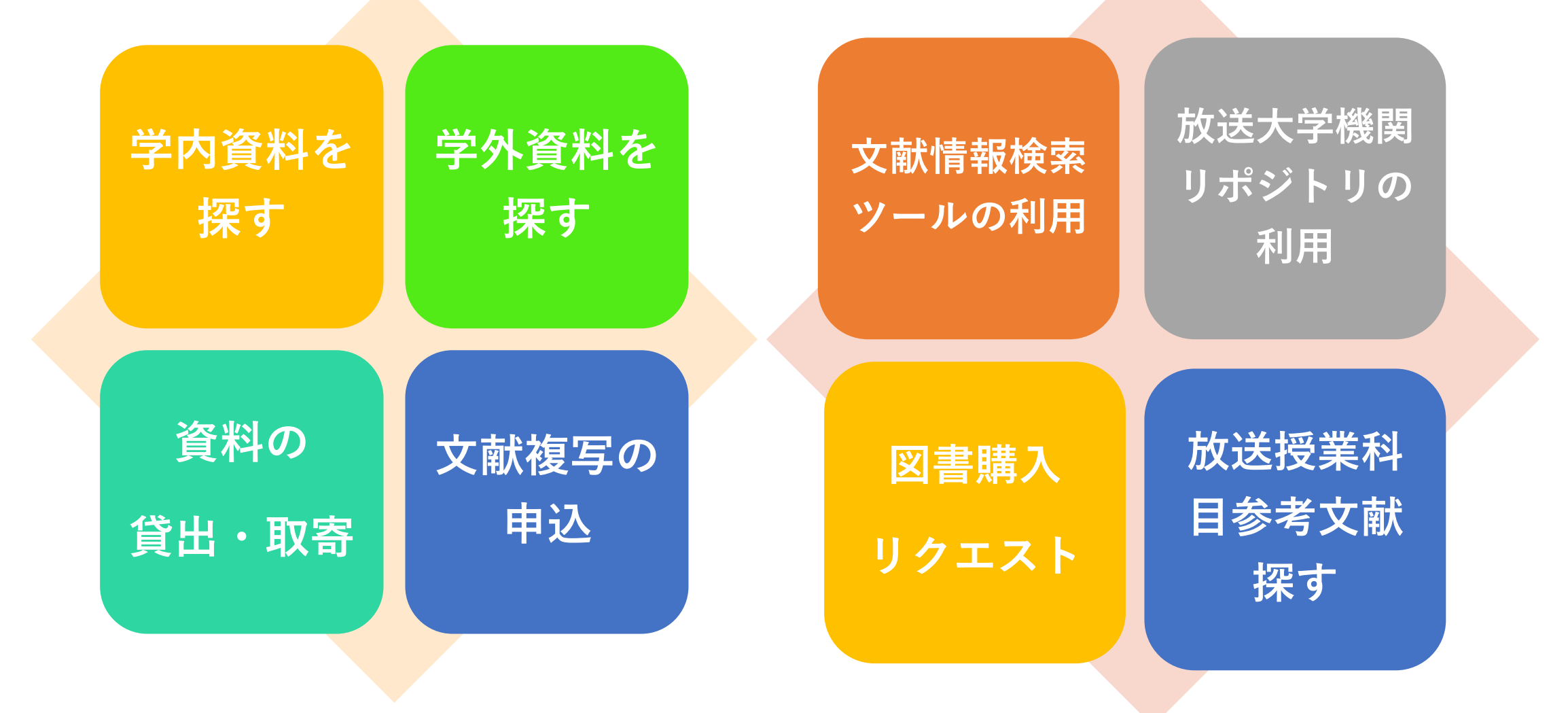

## **放送大学図書館所蔵の蔵書・資料の利用について**

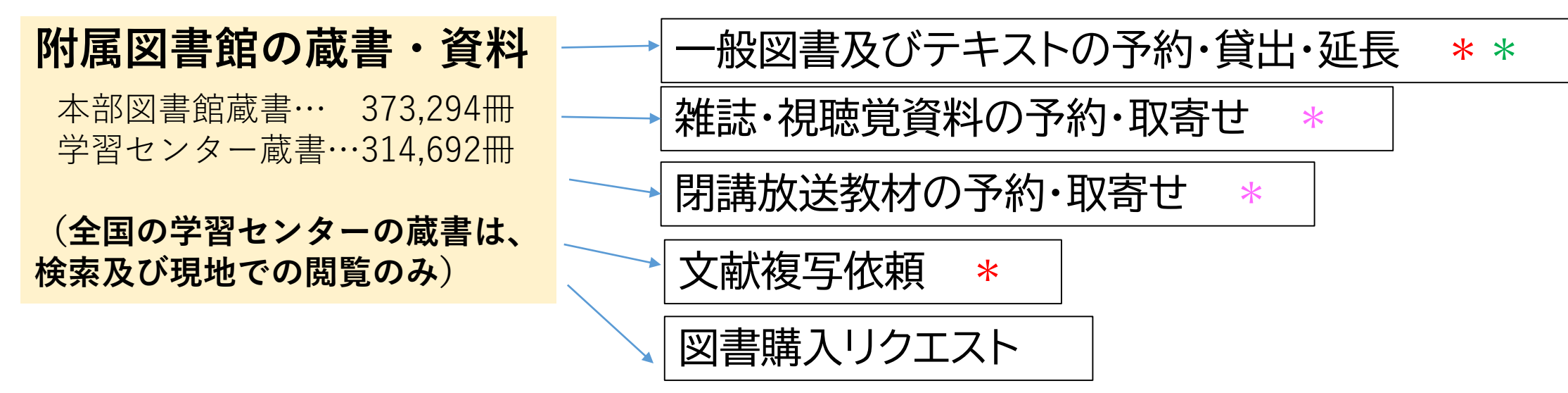

\*学習センターに取寄せ/\*自宅に取寄せ/\*学習センターでのみ視聴・閲覧 自宅に取寄せる場合は、送料をご負担願います。

## 他大学などの蔵書・資料の利用について

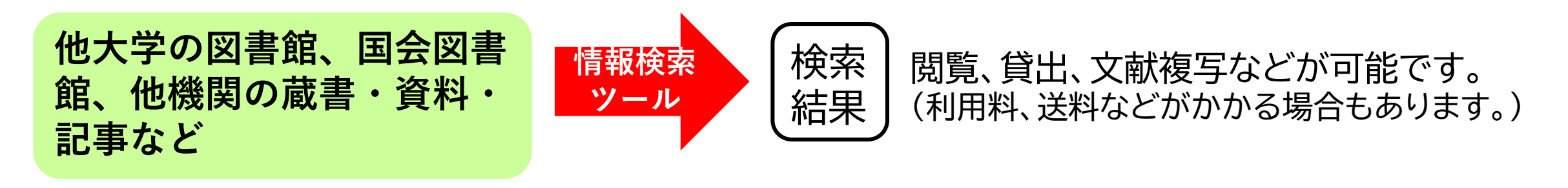

## **附属図書館ウェブサイトからOPACについての解説を閲覧、入手 することができます。**

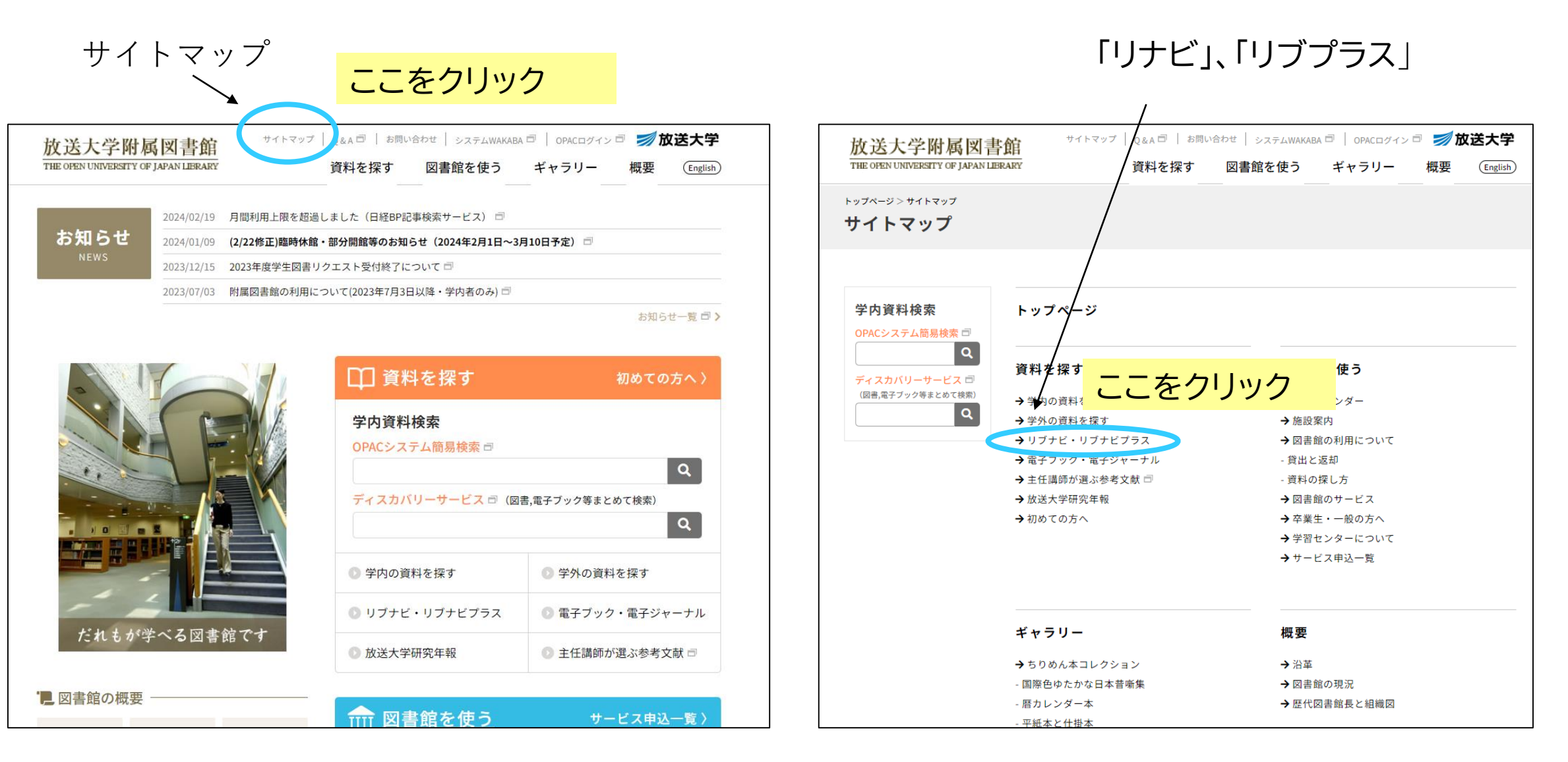

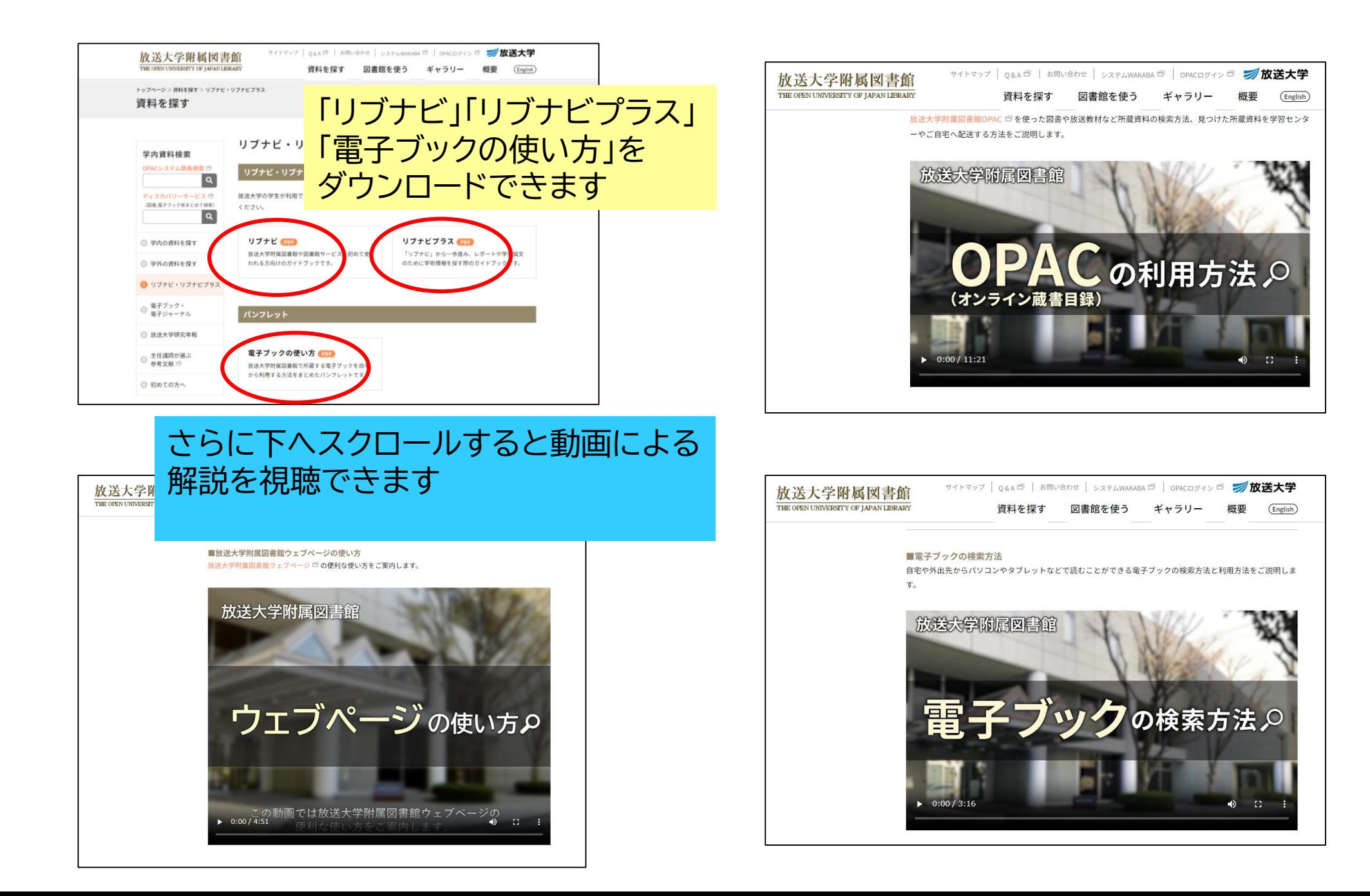

# **詳細なOPAC操作マニュアルは、ここから入手できます**

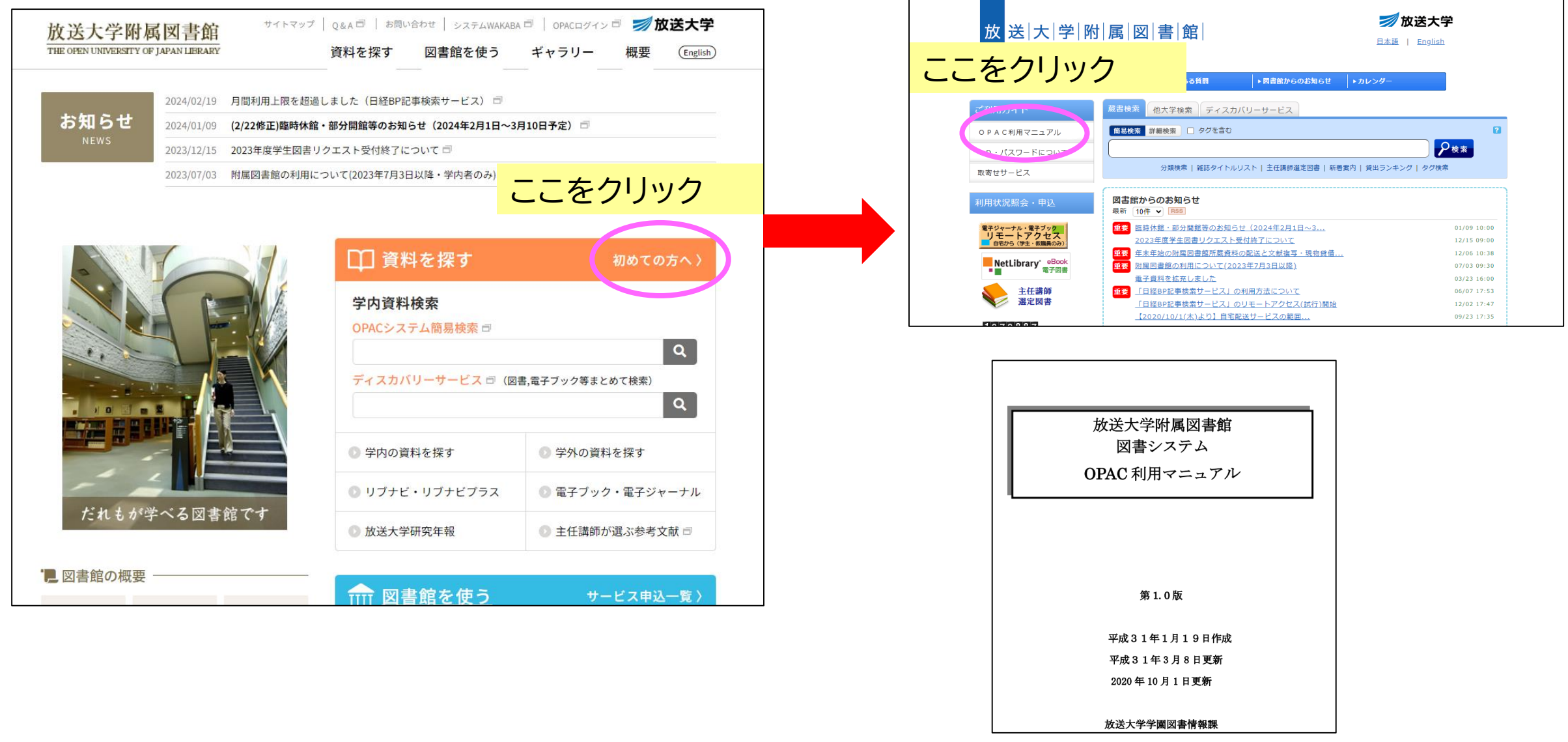

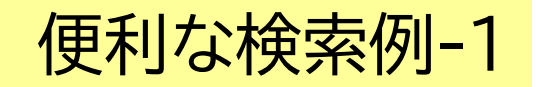

### ディスカバリーサービスを利用すると、放送大学の蔵書やデータ、放送大学外の機関の蔵書、データを 一度に検索することが可能です。

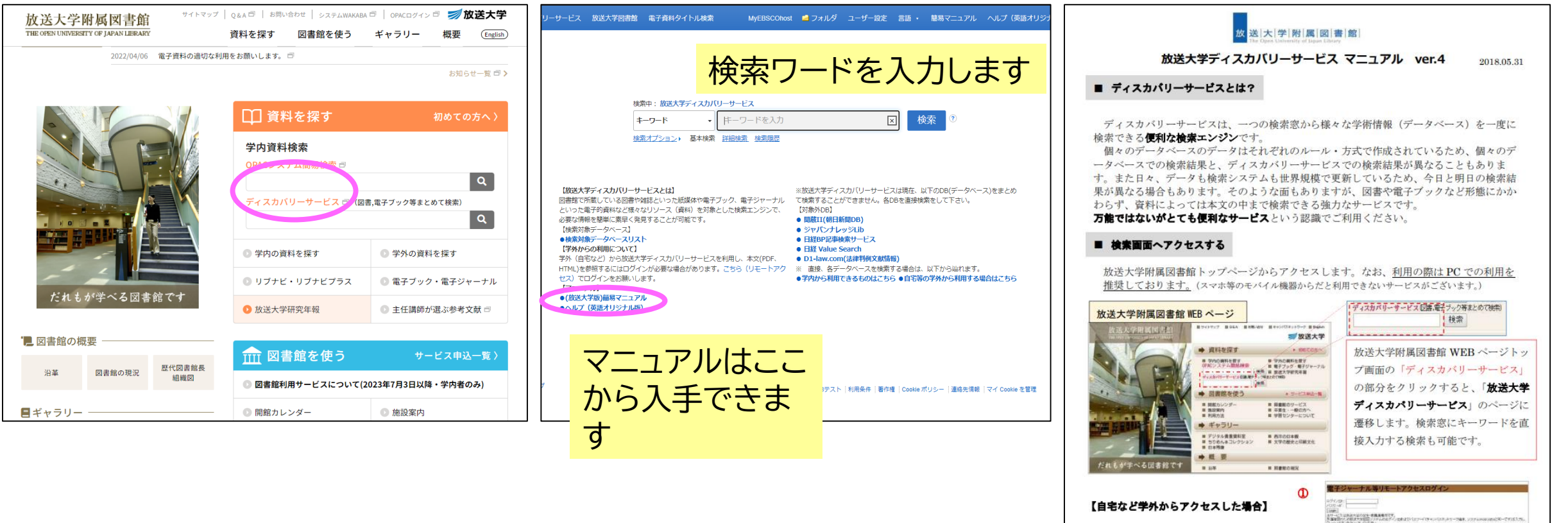

また、「アクロミン」をはれまで紹介されています!)。 - トロチーク・・ スクルカプラフ ちょうアクロカ まどのものだ<br>ものすい バーパアコンの印刷は まやらこの部分はADTとなって、おぼけないがますることでを見らずなけれいます。<br>※高い ATTNSV音子 v=ごの 名子シン学は LITRUSUPT。

\*自宅等から利用する場合は、リモートアクセス

また、サーバーが自動的に「学外からのアクセス」

のサービスをお使いください。

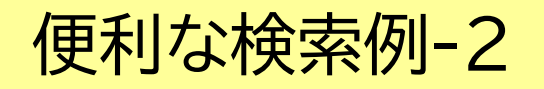

### 開設科目に関連する参考文献を探したいときには、「主任講師が選ぶ参考文献」をクリックすることで、 簡単に見つけることが可能です。

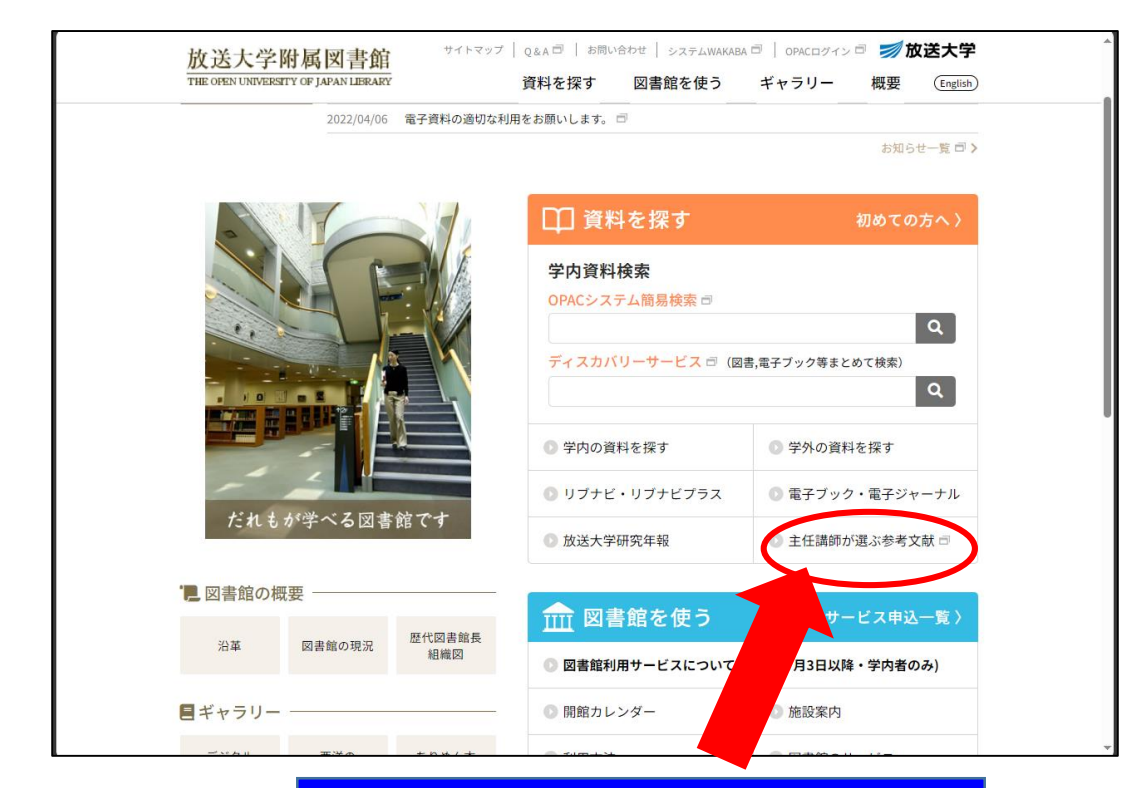

## **2024年度開設科目主任講師選定図書一覧リスト**

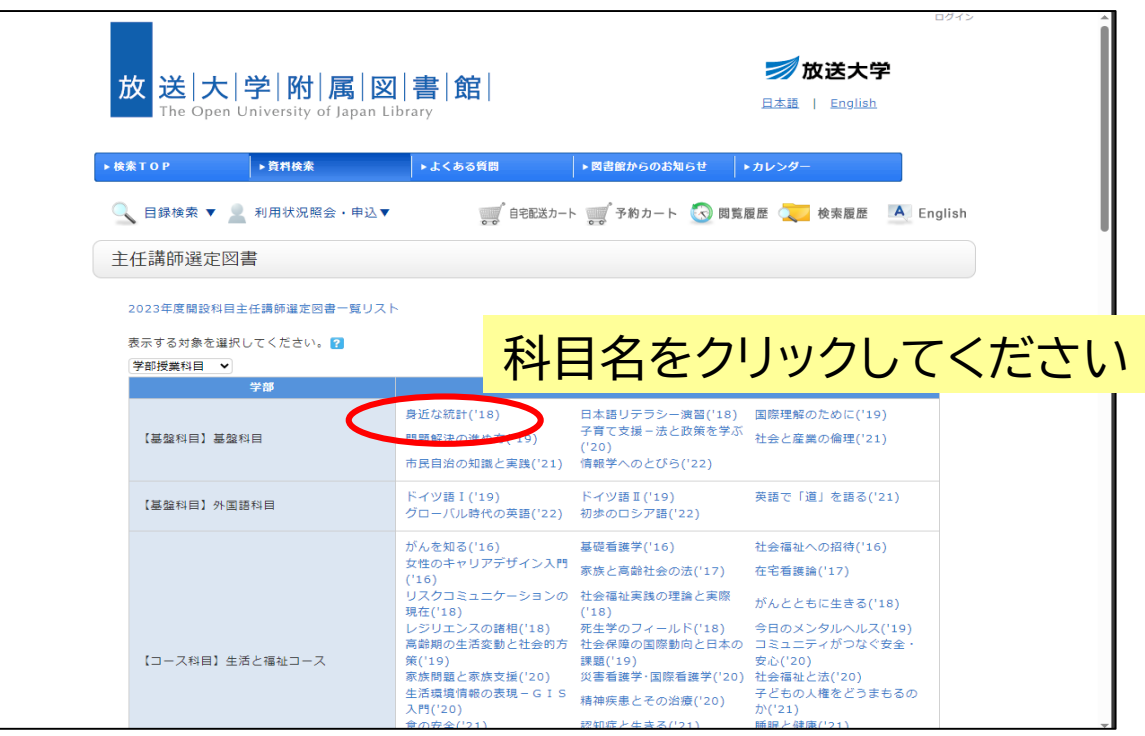

## 主任講師が選ぶ参考文献

### 「検索結果一覧」の中から希望の書籍名をクリック してください。

<u> 日本語</u> | <u>English</u> The Open University of Japan Library ▶検索TOP ▶資料検索 ▶よくある質問 ▶図書館からのお知らせ ▶カレンダー 自宅配送カート 予約カート 3 閲覧履歴 検索履歴 A English Q 目録検索 ▼ ■ 利用状況照会 · 申込▼ 絞り込み検索 检索冬件 (書誌ID=BB90002609+BB10016294+BB100941…) 資料種別 図書(4) 書誌検索結果一覧 1件~4件 (全4件) 日印刷 簡易表示 詳細表示 出版年降順 v 20件 v 所蔵館 コ全て選択 ■ブックマーク ●出力 本部 親子で学ぶ!統計学はじめて図鑑:レッツ!データサー - 本部 (4)  $\Box$ 「山和裕「ほか】著 ; 友永たろイラスト, -- 日本図書セン 北海道·東北 - 北海道 (4) - 宮城 (4) 今日から役立つ統計学の教科書:スッキリわかる! - 秋田 (1)  $\hfill \square$ 渡辺美智子監修. -- ナツメ社, 2016. 北関東 図書 - 茨城 (4) - 群馬 (4) Excel徹底活用統計データ分析 南関東  $\hfill \square$ 渡辺美智子,神田智弘著. -- 改訂新版. -- 秀和システム, 2008. -- (実践ワークショップ. ビジネスをひろげ 図書 ▶続きを表示[16件] 基礎編  $\Box$ 竹内光悦,酒折文武,宿久洋著. -- 秀和システム, 2008. -- (実践ワークショップ. ビジネスをひろげる 著者/関係者 図書 Excel徹底活用統計データ分析) 渡辺, 美智子 (3) 反永,たろ(1) □全て選択 ■プックマーク ●出力 宿久,洋(1) 山口,和範(1)

### 「書誌詳細・蔵書一覧」を確認し、放送大学本部 図書館または賃借可能な機関の蔵書等であれ ば予約をすることで貸出や文献複写ができます。

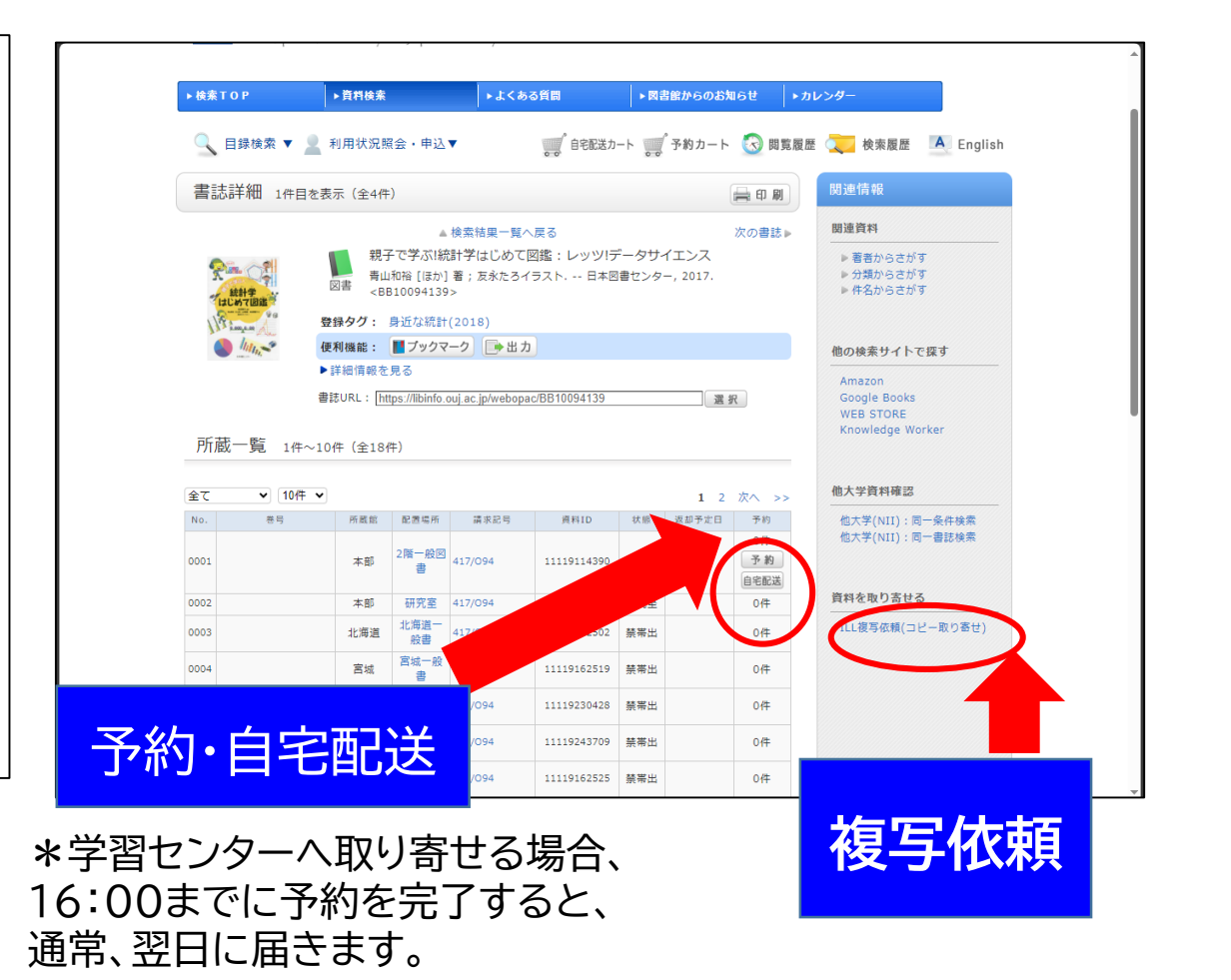

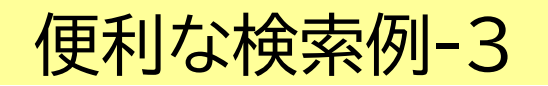

## 雑誌タイトルがはっきり思い出せないときには、雑誌タイトルの 頭文字を入力するだけで検索が可能です。

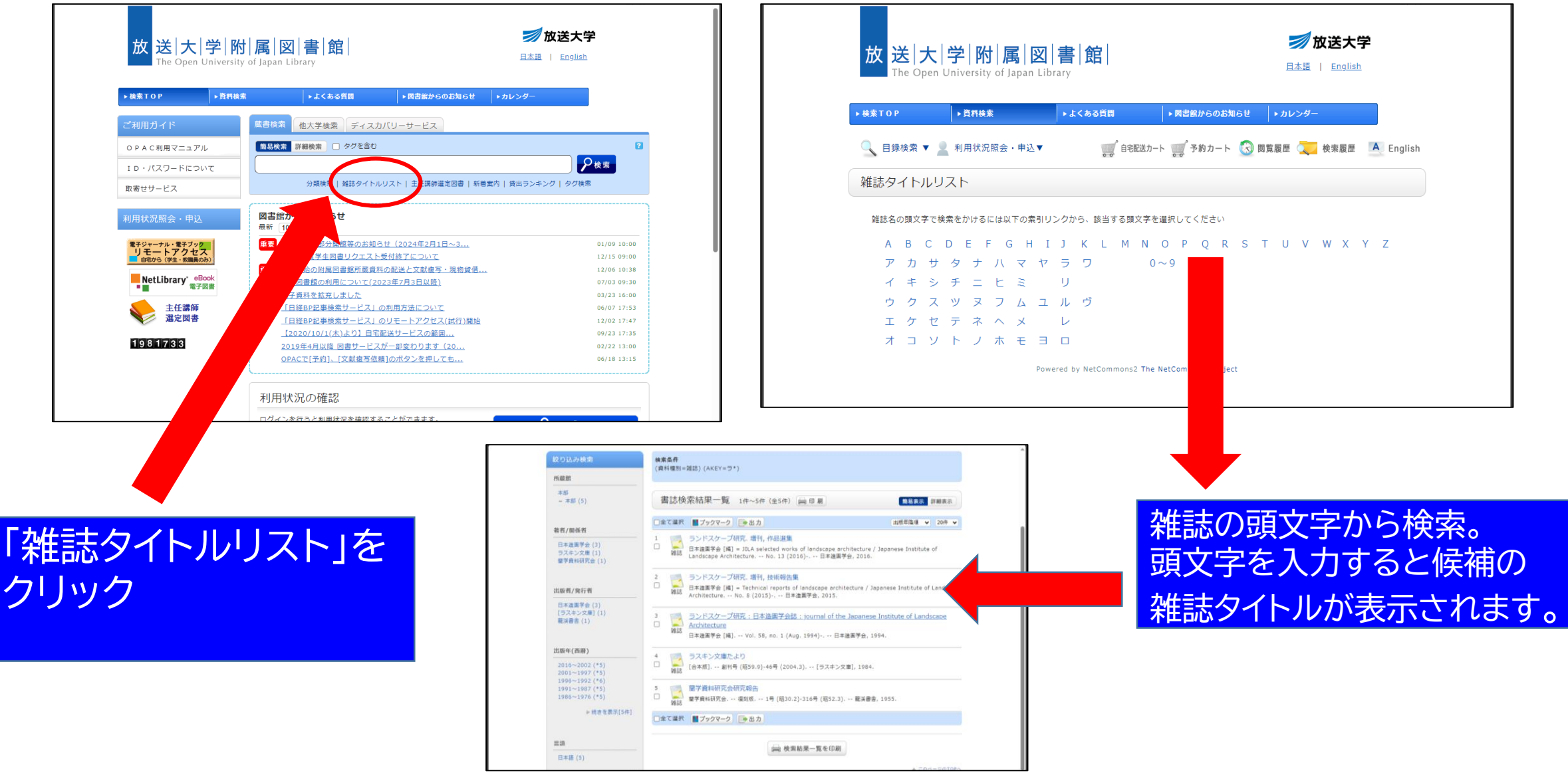

## 放送大学外の機関の蔵書や資料を探す場合にも、使い方 のガイドあるので安心です。

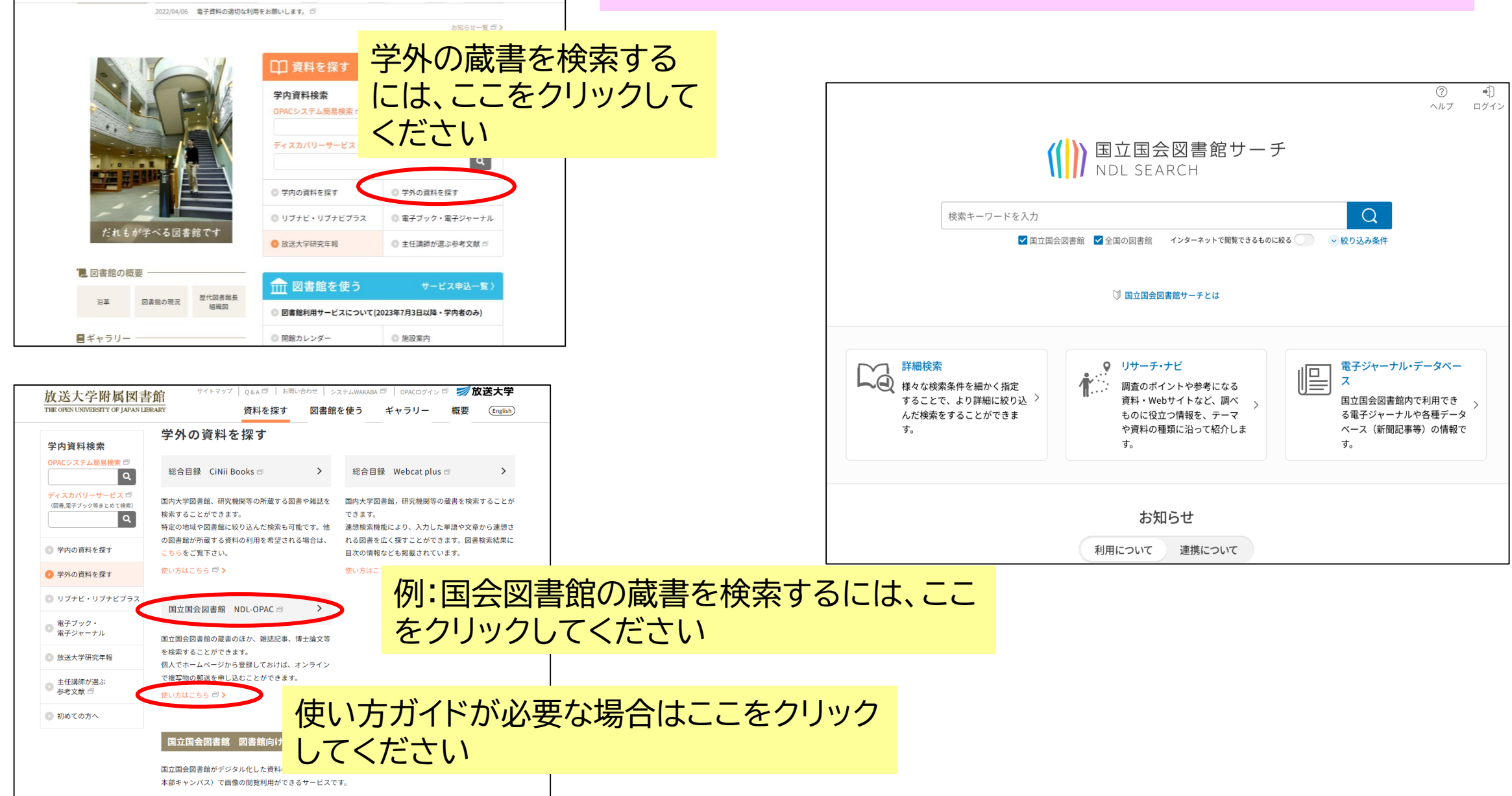

サイトマップ | Q&A ヴ | お問い合わせ | システムWAKABA ヴ | OPACログイン ヴ 2 放送大学

資料を探す 図書館を使う ギャラリー 概要 (English)

放送大学附属図書館 THE OPEN UNIVERSITY OF JAPAN LIFRARY